# <span id="page-0-0"></span>**Dell™ ST2220L/ST2220M ₩ ₩₦ ₢₡ դ₩ – ‴‒₠ ө฿**

 $e$ ฿ր –դ–ә  $e$ <sub>Bn</sub> $Ksn$  $e$ ฿ր $\#D$ ֈ $Pn$  $-$ ₡₯<del></del> [‴₱₮₭](file:///C:/data/Monitors/ST222xL/he/UG/appendx.htm)

#### **₨‒ ₡ ‒₩₥₮‒₩**

.n" ₢₩₮₩Ѳ*᠆₯₡₱*᠆₩₥₨*₡᠆*₩₥₮─₩ ₨₡₩ ₪₦₥₦₥₭₩₥₡**₽** 

#### **‒ ր"ә‒ ‒ә ә , ‒ ₯ր**

:₪₦n#m ₨₡<mark>₯₿~₩</mark> ₨ฦ~-ŋ"∂~~₴›,-₯₧₨₭₥₧₱₨₡₯₠<sub>₺</sub>.┎₡<del>₠₭</del>₠Ѳ~ѳ┏₭₦<del></del>₴₨₡<mark>₮₱<sub>Ъ</sub>₩-₡₦₳₿₡</mark>₥₯₨₡₯₦₨₡<mark>₼</mark>₩₨₡₿₧₥₡₯₠<br>

הערה :"הערה" מצביעה על מידע חשוב ,המסייע למשתמש לשפר את שימושו במערכות המחשב.

אתראה :"התראה" מצביעה על נזקים העלולים להיגרם לחומרה או על אובדן נתונים ומצביע על דרכים למניעת הבעיה.

אזהרה: אזהרה מציינת סכנה לנזק לרכוש, פציעה גופנית או מוות.  $\bigwedge$ 

.—₭—₩ր –₡–₥₩₮ր ₡ҧ₡ ₦₯ ҧ₭ րր″әր ₦ րѳր –฿ ,Ө"<del>о ™</del>₩₨**₡₩Ѳ .***®₩***₦₿₡––₡₦₡**₦Ә—₩₽<del>®––₭— ₿</del>Ә ₯₡₱–<del>ր₦ ₡</del>-₯-<del>ղ</del>″әր ₨₡₯₦

#### **.ր₯դ‒ր ә₦₦ ‒₭ ր₦ ₡‒ ₯ ր" ₢₩₮₩Ө ₯դ₡₩ր . ‒ ‒₩ ‒₡‒₥"ր ₦₥ © 2010 Dell™ Inc.**

.Dell™ Inc -₩ ӨтӨ րаր ә№№ ր№ Rs@Km№ ө–₮№ ր № ր № № €№ —₩ – ₮₡ә№

The Management Media Server And American Server (Microsoft Management) Management Management Management Management Management Management Management Management Management Management Man<br>T<del>e Naw</del>a <del>Management Management Ma</del>

.<br>.**ր ₦**₯₯₦₳₦₱₨₡₡₦₩*₦₠₷₡₦₦₡₧₠₡₡₭₷₦*₮₦₥₦₯-₩ Dell™ Inc .₪**₦₨**₱₼₯-₦₯₣₧₯₧₯₣₧₡₡₦₡₥₶₢₩₦₳₡₺₨₡₡₦<del>₩ ₦₯</del>₨₡₡₦₡<del>₯</del>

**ST2220Lb/ST2220Mb/ST2220Lc/ST2220Mc ₨өդ**

 $Rev. A00 2010$ 

#### RSASANGO nombre 440 Ani

<mark>Ө₿n−n−Э</mark><br>‱<del>ww</del>+ c@n\- Dell™ ST2220L/ST2220M

- <u>n"₡ən ₦-m</u>
- В-<del>МАФИРИ</del> •
- - **eBn** @ 94
- **NORTH THAT OF**
- LCD dBORS APERIDE-TO A CHARLES O
	- <u>ns-"‴ –∉‴Kn</u>

#### <span id="page-1-1"></span>n'@n nm-

.₮‴-<u>Ⴖ</u>₦₥*ϴ₡₥* Ⴖѕ₩ϴ<u>ⅅ℮ℍ</u> ₨₯ѕ-฿-₨₡₿₡₥₧₦₥ә₨₦₿₡ѕ-әҧ- .₪₦₶₦₨₡<del>₯</del>₩₥₨₡₿₡₥₰₡₿₿™₭₨₥₡₿⊌₿₥

<span id="page-1-0"></span>"₩₡"™₩"ЊӨRSØKØ₩"RSKØ∂рФ№Ф"∂₭-пๅ№1№ПолФД"**Р₩№КЭОRSANNRSKGODN-,RSØNK@PGRSBØDDRSØD₩@NRSØDJ"№NRSBØDNW\$№**пОАП

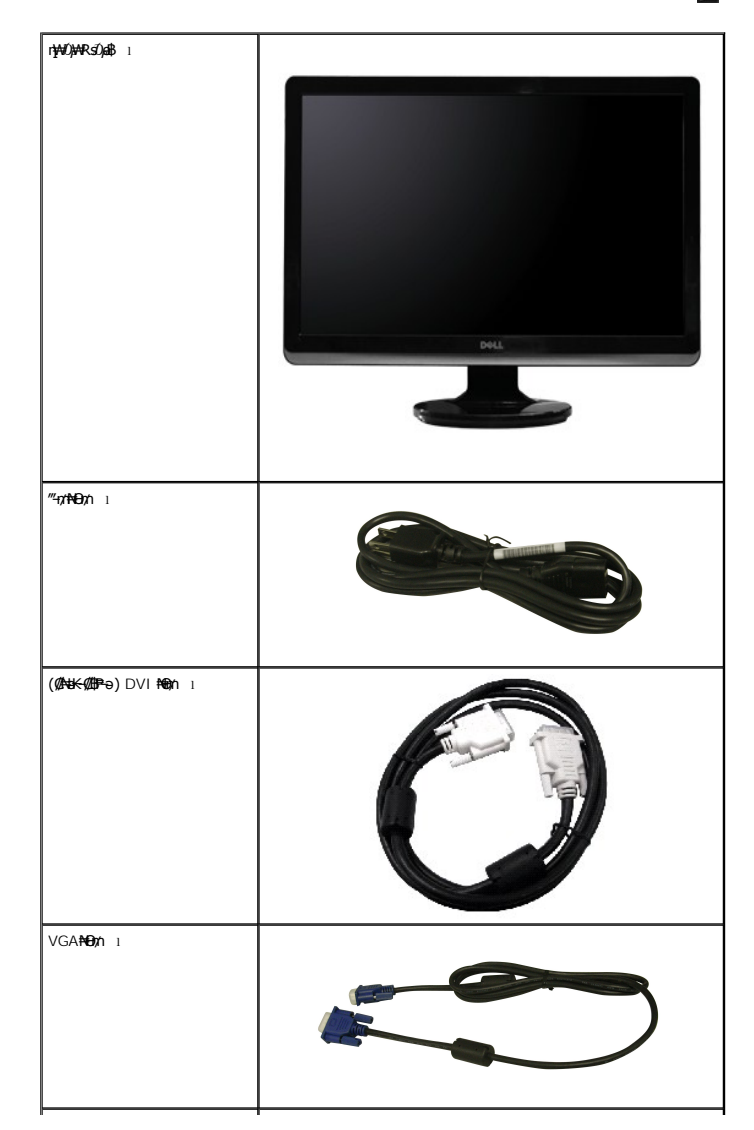

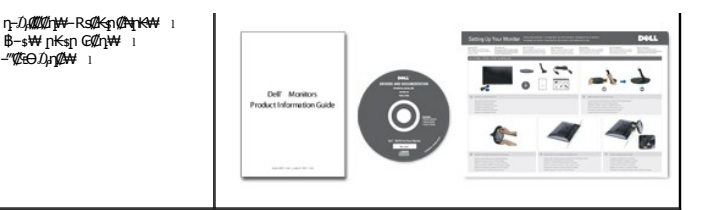

#### <span id="page-2-0"></span>**В-₩р ФФ ФЕНАН**

:₨₡₦₦‒₥ ฿‒₩ր ₡₭₡₡₱ә₩ . ₡Ө₡₠ ә ր฿₡ ₠₩ ,(TFT) դ ₠ ₮ ‒₠₮₡"₭ ₠ ,(LCD) ₡₦"‒₭ ₡ ₡Өө ө฿₩ ₡ **ST2220L/ST2220M** ‴‒₠ ր ө฿₦

- (21.5 ") ₩"₮ 54.61 ₦դ‒өӨ րө‒฿ ‒"ә **:ST2220L/ST2220M**■
- . ₡-₥-₩₭-₡₿-₦-"₦ <del>ℷ₦</del>₩ ₢₮₩Ѳ **₥₡₩₱₮**-Ѳ,x 1080 1920 ₦<u>₥</u>₡₿-₦-"
	- .ր₡<del>q</del>@40,pu<del>K դስ</del>н*т*@#
	- .₢₦₥₯₦₥₡₥₡₦₯₥₦₭-"₦-₥₡ ₨<del></del> '₦₯₱<del>₧</del>₭₥'₦+₥₡ ■
	- .₢₮₩ր ₦ <u>ŋ₡</u>₿"₡₩₡₠₱–ә– ր₦ѕ լՠ๏ր₦ ₢₮₩<del>ր</del> ₦₯ րѳ–₿–₩әր ■
- .฿<del>₩</del>ฦ₦µ₡฿₭₩-ѕ-ҧ-(ICM)ҏ<del>₭-₩</del>₡₯Ѳ฿₩ӛ┓≡Ѳ–ѕ ,(INF)₯ҵ/₩≡Ѳҽ**₦₦**-₥ҏ₡₦₭₩-ѕ-ҧ-ҏҜ₥–₠₡₦ѕ■
	- .Energy Star <del>-₩₡ә₦</del> Energy Starn ₩
		- .ր‴₠Өә ₦‒₯₭₩₦ ≡₡ ‴ ■

## <span id="page-2-1"></span>**₨₡₡₧₦₧₡₱₮₡**

#### **₡₩ \$₩**

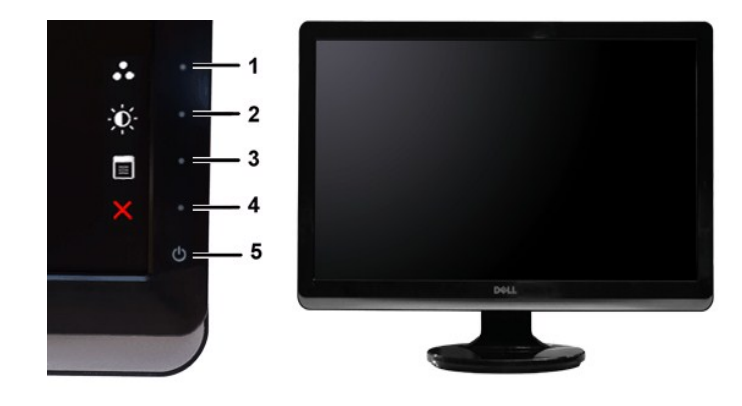

**₡₩դ ₦₭₱ ₡ Ө ₡₩դ ₠Ө₩**

#### **‒ә₡ ₡‒‒**

- $-B\ell s \, \ell s$ ₩
	- **1-2**
- <u>₡</u>‴Ө– ә₩ *–* Љ,–Өѕ –ղәր ₡Ө฿₩ ₡‴Ө ₪ր ₦ղ‴₩ր ₡Ө –ղәր \*<br><del>.</del>«<mark>/</mark>դe(/k/–«//пӨ
	- $($ ₦η‴₩ ₡℮) ₴₩ ℝቌ₡<del>ҏ₩</del> ℝҙ*ⅈ*区₩ : −₿₡ѕѕ₩ 1
	- (₦դ‴₩ ₡ Ө) ‒₡դ‒ө₡₭/ ‒ ₡րӨ : ‒฿₡ ₩ **2**
		- ө฿Ө ₠₡ ₱ ₡‴Ө **3**
			- - րә₡฿₡ **4**
	- $($ Dell <del>NN@WWTNYW</del>Rss<del>WWWN</del>@PnnD—‴₩) @@m/nNDpn 5

# **ր₠₩₦₩ ₠Ө₩**

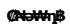

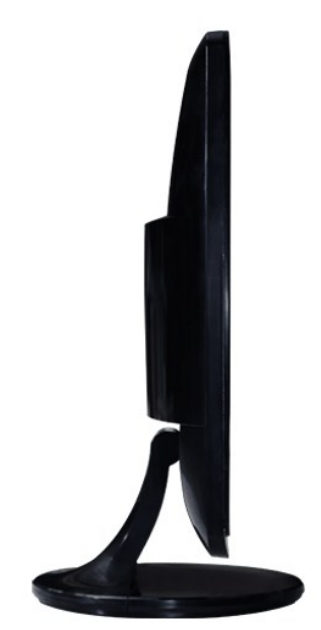

# **դ฿ր₩ ₠Ө₩**

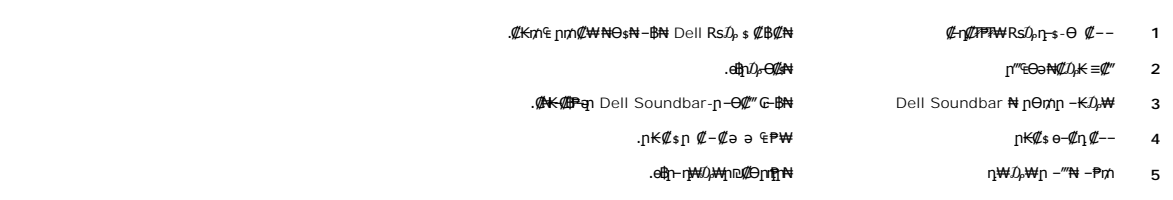

# **₡ ‒‴ә ₠Ө₩**

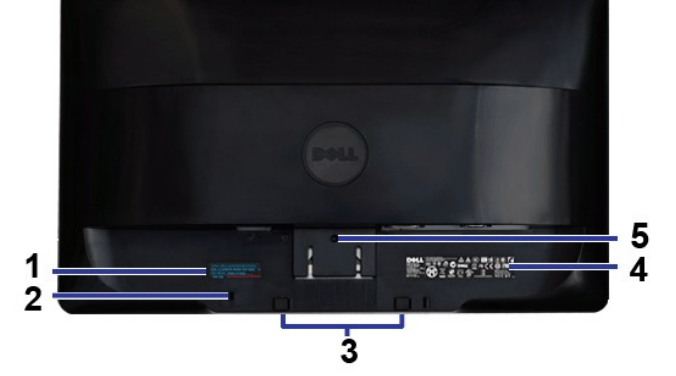

—₩*₡ /* –ə*₡ w* = 2000 *w* **= 2000 <b>***w* = 2000 *w* = 2000 *w* = 2000 *w* = 2000 *w* = 2000 *w* = 2000 *w* = 2000 *w* = 2000 *w* = 2000 *w* = 2000 *w* = 2000 *w* = 2000 *w* = 2000 *w* = 2000

**₡ ‒‴ә ₠Ө₩**

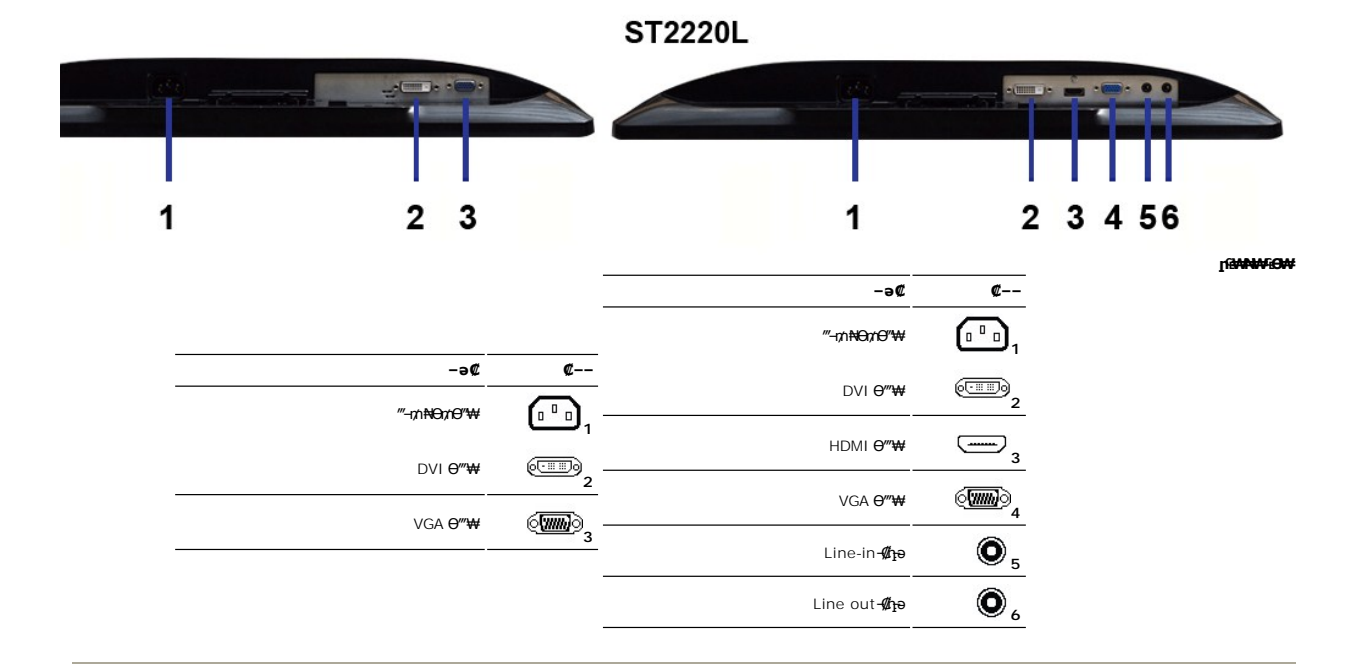

## <span id="page-4-0"></span>**өВр ₡₠₩**

# **₦₩₦ ₥₭₡₿₿₩**

Rse .\*(Power Save Mode) "<del>NWJ</del>00+*nW"("<del>SbW</del>" |KnNH|" . -WI/D -KI/a* a–nan -NHWY'nn/04ba0/£\+-a///"P\+dobn*, MI*janOHWBRSA\+ "YESA Nt" "DPMS(/Ma-aWA-a7/%mOH)%RSe .<br>http://www.http//www.http///www.http///www.http///www.ht

**ST2220L/ST2220M**

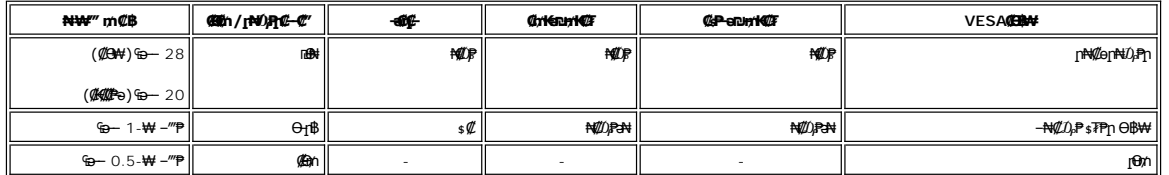

.®ENERGY STAR ₪ ₦ ₨ә‒ ր" ө฿ **:ր ₯ր**

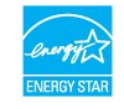

.ө฿ր₩ ₡ ә ր ₦Ө₥ր ‒ ₡₭ ₡դ₡ ₦₯ ₦Ө ր₦ ր₦‒₥₡ ₡‒Ө₡₥ Ө฿₩Ө ₮₱ә ₦₩ ‴ ₥₡ ฿ **:ր ₯ր**

#### **₨₡₭₡₱ а฿**ар

**VGA Ө‴₩**

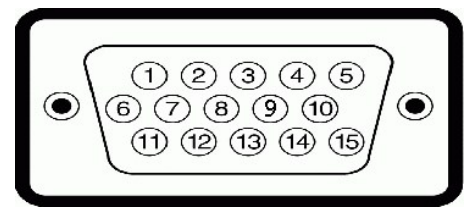

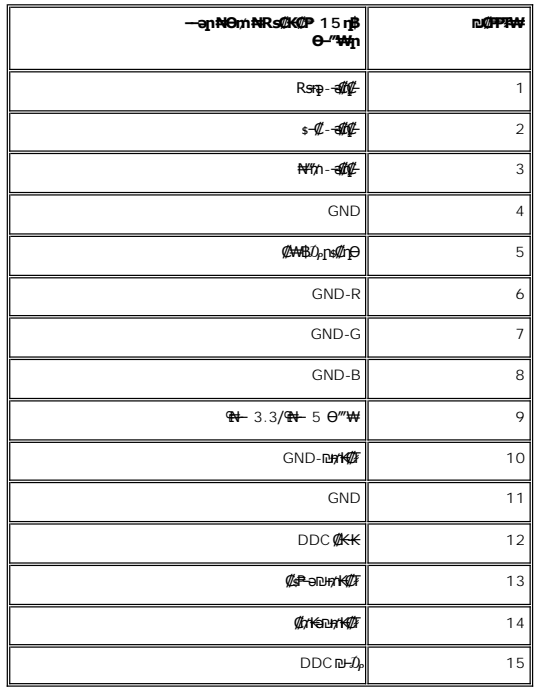

## **DVI Ө‴₩**

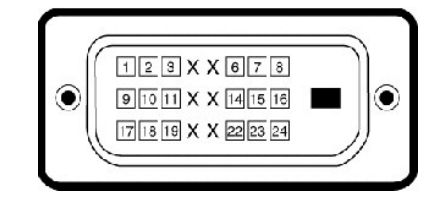

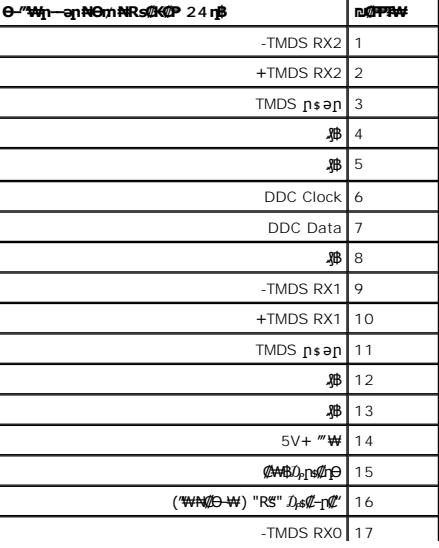

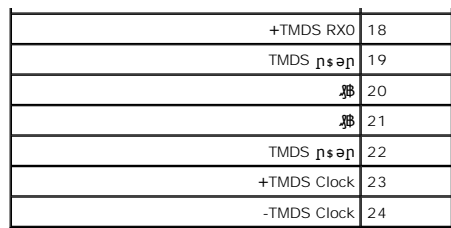

## **(₨₡ ‴Ө₭ ₨₡₩өդ ‒Ө₯) HDMI Ө‴₩**

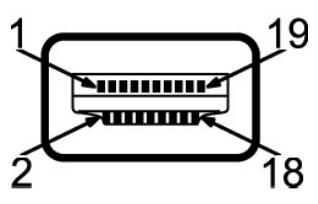

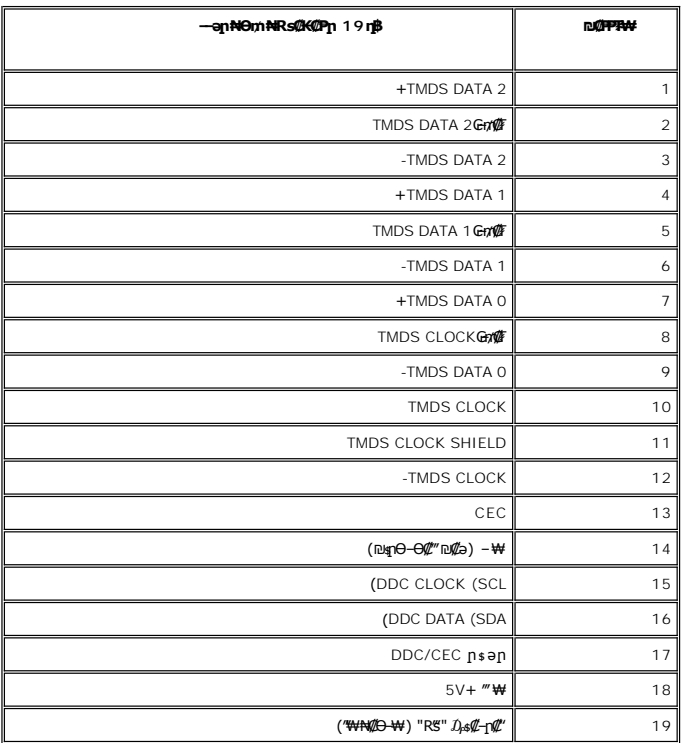

## **₨₡₠ ₱₩ ‴‒₠ ө฿**

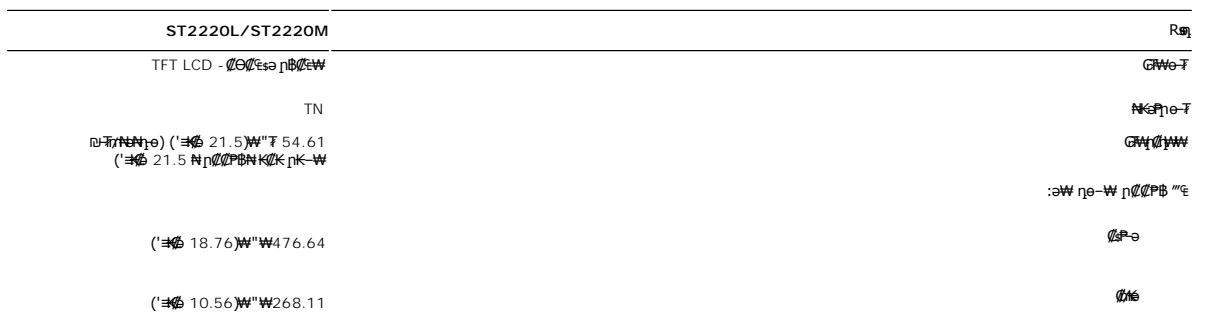

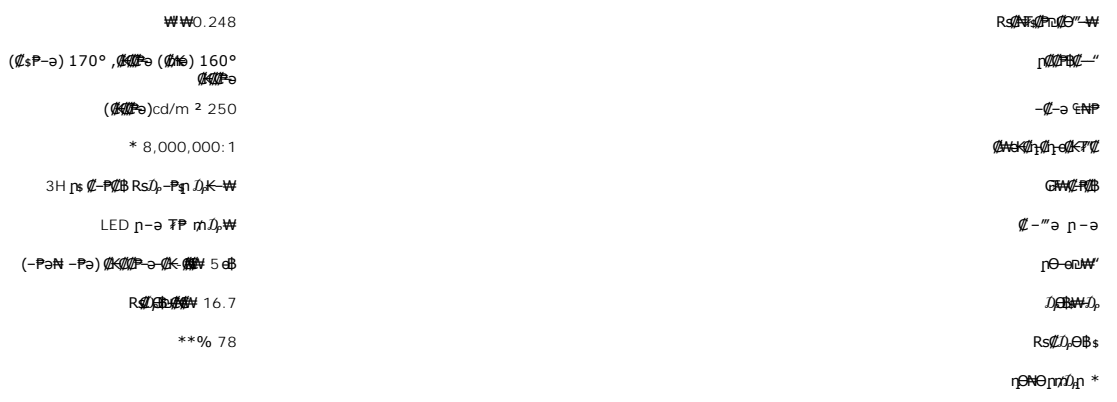

(% CIE1931 (68 kb) (% CIE1976 (78 kb) # 764 (# F (# 762) ST2220L/ST2220M Color Gamut \*\*

## **ր₡฿‒₦‒"**

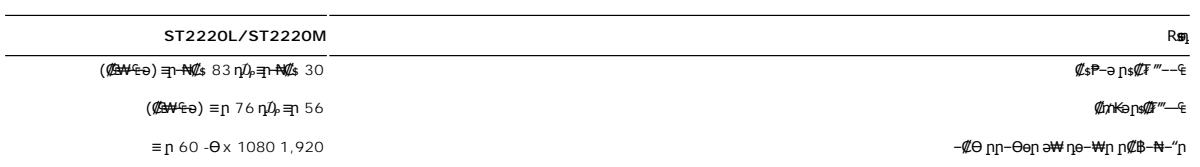

# **‒ә₡դ₡‒ ₡₥₩ ₭ ₨₡Ө฿₩**

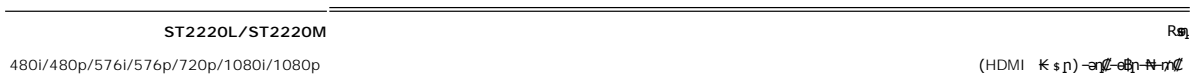

# **а# Rs@p-₩ рө-В@ӨВ₩**

#### **ST2220L/ST2220M**

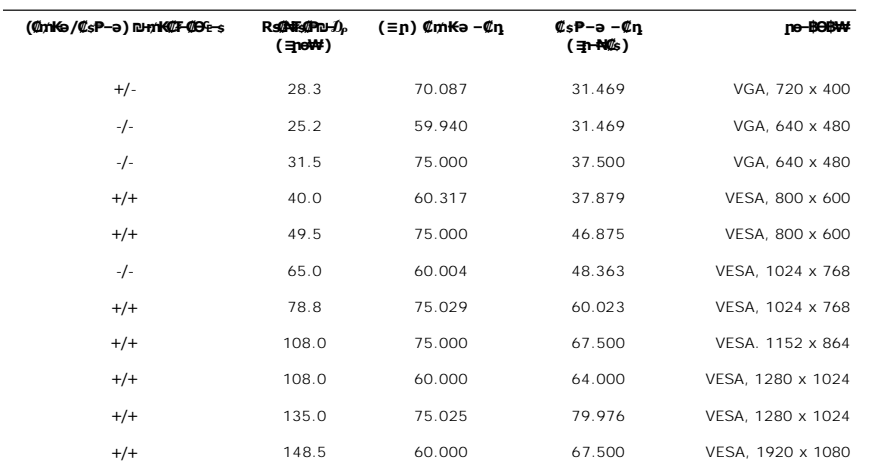

#### **₦₩ ‴**

րӨ₥₯ ր ‒ ₦₥₦ ₡₦ә₠₡ө₡դ ,DVI-D TMDS ₦₯Ө ₠₦ Ө ₡Ө‒₡‴ ‒₡Ө₠‒ , ₡₦ә₡฿₭ ₱₡դ ohm 50 ₦ րӨ₥₯ , ₡₦ә₡฿₭ ₱₡դ ր ‒ ₦₥₦ HDMI, 600mV ө‒" ₦₥₦ ohm 100 ₦ ₠₦ Ө₥₯ (ST2220L ‒Ө₯) ₡₦ә₡฿₭ ₱₡դ

ә₦₦ TTL ₩ ,₨₡դ ₱₭ ₡₥₭ә‒ ₡ ₱‒ә ₨₡₭‒ ₥₭₮ ր₡฿"₡₭‒ ₥₭₡₮ ₮₡₭₥ ‒ ‒ә ( ‒ ₡Ө Ө₥‒ ₩ ₪‒ ₥₭₮) SOG , ‒₡Ө₠‒

3 + ≡ ր 60 ‒ә 50/‴"" ₠₦‒‒ 240 դ₯ 100 ₨ "/ ‒ ₡դ /AC ₮₡₭₥ ‴ ₩ (₡Ө ₩) ₱₩ә 2.0/≡ ր

(₨₩▓₩)₱₩ә 30 :₠+– 120<br>(₨₩▓₩)₱₩ә 60 :₠+– 240 iso ր∆,₭ე n № 189 iso n № 189 iso n № 189 iso n № 189 iso n № 189 iso n № 189 iso n № 18

## **₨₡₡₡₨₡**

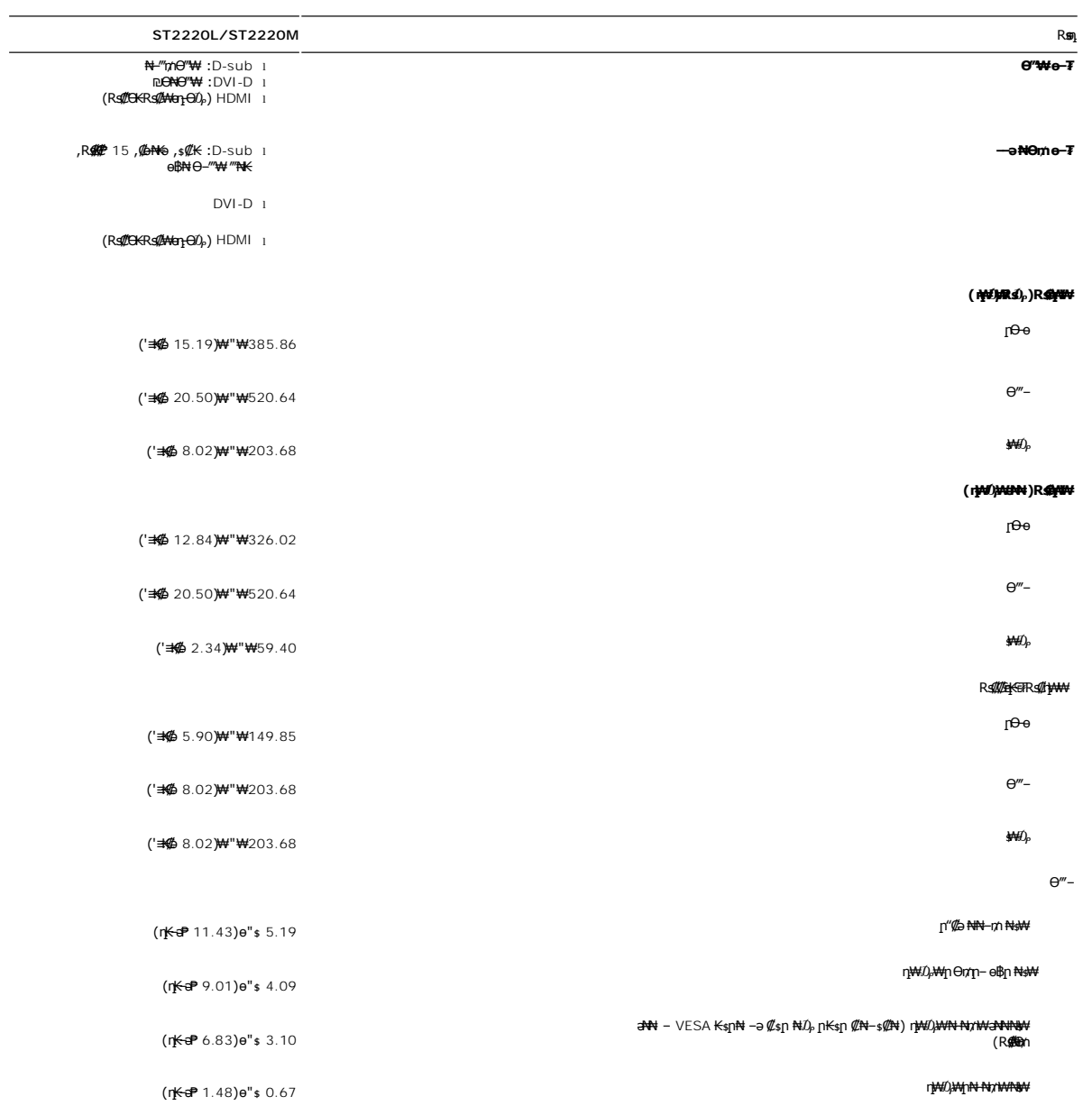

#### **րӨ₡Ө₮**

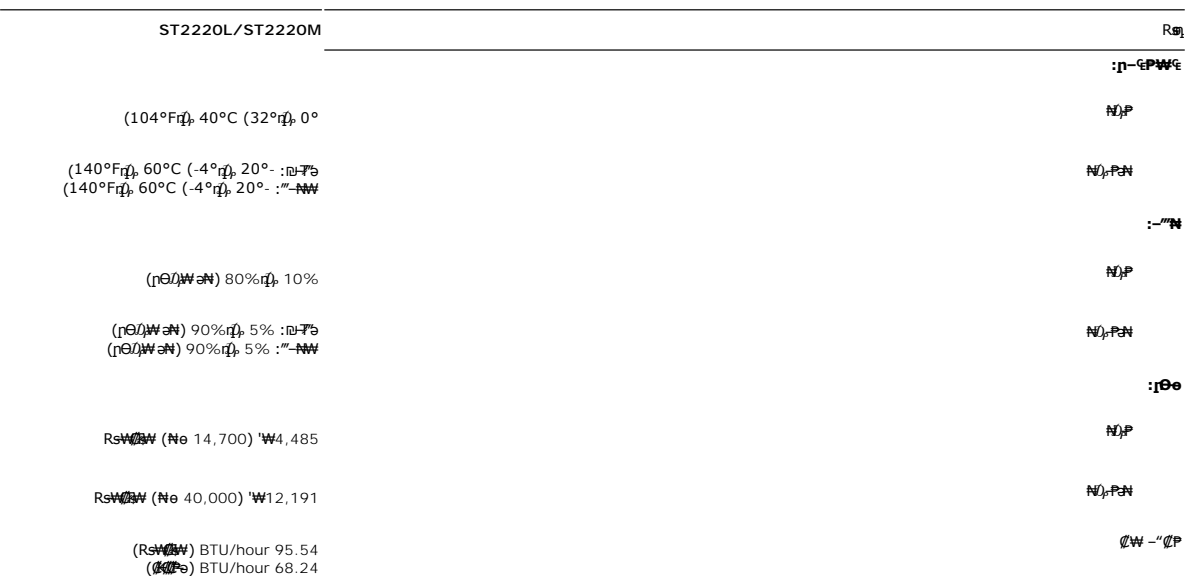

#### <span id="page-9-0"></span>**'₦₯₱ր‒ ₮₭₥ր' ₦‒₥₡**

– o–18≡-0,nNRS@N+s–₠₱-0,nRwboo(Extended Display Identification Data -EDID)R⊈®‴ ™And Poll®{q%KoK&n+©-00P=0000,mM+namDonDamAndonDaMAndonDaMAndonDaMAndonDaMAndonDaMAndonDaMAndonDaMAndonDaMA<br>«//@twl-₠-əa«/[nonBpKspRs/kspRyde

#### <span id="page-9-1"></span>**LCD өВӨ R s@NTs@P-m@>@K@NW**

\$\~n+KNT\$@Pnn .0}9\$F"-T@on-sKn-ə ,mn-ən004"m-3Kn0Q<del>D-\\</del>n0}-OsNF\$@Ə@qnQL+Nanc&n\_QL+K@AQKAKZQB\QQQQQQQQQQQQQQQQQQ<br>Tmnm-sK"RDO\_nT\_m" + HT\$@Pn.m ."mdm-sK"ROO\_nT\_m" - "ANT\$@O\_qT\_MT",-" -K NT\$@Pn.m ."mO\_nT\_HK"ROO\_nT\_M",0}-OqD+

ր₥₡₩ ր әӨ Ө ,₨₡₱₮‒₭ ₨₡₠ ₱₦ ₪ Ө դ₩‒₯ր ր₦₡ө րө‒฿ ₦ Ө ‴₭ ₨₡₯Ө‒ ₩ ₨₡₦₮ ₡₱ 5 դ₯ 1 ₦₯Ө րө‒฿ .րө‒฿ ր ‒₡ ‒₩₡ Ө ‒ә ‒₥₡әӨ ₨₡₯ө‒₱ ₨₭₡ә ₨ր‒ ‒₦₦ր ₨₡₦₮ ₡₱Ө ₪₡‴Өր₦ ր ,₨₡ ₩ր ₦₥Ө ₠₯₩₥ **support.dell.com** : Ө‒ ₥Ө Dell ₦

<span id="page-9-2"></span>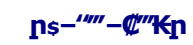

#### *<b><del>BBN FWE</del>*

**.ө฿ր ₡‒ ₡₭ ₡₭₱₦  [‒‴₡₠Өր ‒ә ‒ր](file:///C:/data/Monitors/ST222xL/he/UG/appendx.htm#Safety%20Information) ₡₱ ₦₯ ₦₯₱‒ ә : ‒ ₡ր"** .₦₩‴ր *Ոբ*s₩ ө฿ր ә s₭ ,<del>ակ¢ ≰MM</del> :−₡ր"

:e<del>BON+1</del>₡₠₥-<del>℮</del>₡₼₧₥₱₡₧₧₯₱₧₧₯₱₧₧₯₱₧₡₧₼<del>₢</del>₦

l ₡‒ ₡₭ ₡ ₩‒‴ ,ր₡₭‒₩ә ,₦₦դ₩ ,₪₡"₭ӨӨ ₩ ₦ә .₡₠₠₮-₡₠₭ә ₡‒₱₡฿₦ ր₩₡ә ₩ր ր₮₡₩ Ө ‒ә ₨₡₥₮₩₦ դ‴‒₡₩ ₡‒ ₡₭ ₡₦₠₩Ө ₩ ր ,₪ ₡₭ ₨ә .₨₡₩Ө ր₡₡ ₭‒ ր₥ ₡₦₠₩ ₠₯₩ Ө₠ ր ,₡₠₠₮-₡₠₭әր ₢₮₩ր ₡‒ ₡₭₦ ₮‒‴դ ₡‒‒ә ‒ә ₨₡ ‴‒ .

ι *«@ERR*FINA*Q@EN"@ER@BRS@EMRS@M@FING-«@G@HPID-@in>-*ro-FM*INAC-«@644PD-W@HDJ&M@*1.s@ERNP1@*-s@KRN-6DJAN-OE-WIDNP"@NEWO W*[I.<br>ι @NEWO Dr-> 7η ,rl<sup>o</sup>@gDW-oBp1*a-X@E-WID-DIAD DKO*N psGoO D@<sup>m</sup>OWFDK5.<br>ι RS@WORS@GBM+ACRS@K

- 
- 
- 

<u> លោកn - ₩QAHn ""</u>

## **ր ₡₭‒₯Ө฿ր ₢₮₩ր ‒Ө₯ ₩ ₩₦ ₢₡ դ₩ր :‴₱₮₭**

 **₩ ₩₦ ₢₡ դ₩– Dell™ ST2220L/ST2220M ө฿**

- $-\frac{mg}{2}\theta \theta n : -\frac{gn}{2}$  ●
- <u>-КАДӨ КӨ "әДд<mark>и</mark>ж– (</u>пӨ№199" рәӨ ,FCC) sN рпДь--р Д<sub>а</sub>п-р
	- Dell Nonth <sup>0</sup>

<span id="page-10-1"></span> **‒‴₡₠Ө ‒ә ‒ր : ‒ ₡ր"**

<span id="page-10-0"></span>**.₨₡₩**₩₽*∫~₨₡₿₩₩₨₡₭₦₳₦₦₠₩₦₦₨*₳₦₨₡₦*₦₦<sub>₩</sub>₶₡₩₦*₩₨₡₡<del>₡₿₦₥</del>₩₨₡₭₨₡₦<del>₶</del>₲₴₩₡₯₨₡₷₿₲₴₩₡₥ :₥<sup></sup>₱

.*-"₡₠Ө.Ѹӷ₡₦¥ ₲*₡₦₨₡₡₯<sub>᠂</sub>.-"₡₠Ө-ә-ր ₦₯₯₡₩₦

# <span id="page-10-2"></span> **‒₭ ₦ ₯ө‒₭Ө ‴ә ₯դ₡₩‒ (դӨ₦Ө Ө"ր әӨ ,FCC) ‒ ₦ րդ₯‒‒ր ₯դ‒ր**

.[www.dell.com\regulatory\\_compliance](http://www.dell.com/regulatory_compliance) Ө-тӨ - <del>К</del>sN -₩₡ә<mark>ր әӨ ₪₡₡₯ , -₭₦ ₯ ₭</mark>Ө ₯₥₡₩- FCC -₯<sub>Т</sub>N

#### <span id="page-10-3"></span>**Dell Nan@Ф**

 **.(WWW-DELL (800-999-3355-800-₦ ր₦ ә₭ ,Ө"ր әӨ ‒‴‒ ₦₦**

.Dell ₦ ₨₡ ฿‒₩ր ө‒₦₠ ‒ә ‴‒₦ ₩ր ₱ ,ր ₡₥ ր ₡₭‒Ө ‴Ө ₯դ₡₩ ә‒฿₩₦ ₪ ₡₭ ,₦₡₯₱ ₠₭ ₠₭₡ә ‒Ө₡‴ ₢₦ ₪₡ә ₨ә :**ր ₯ր**

 **‒ә ₡₭₥₠ ր₥₡₩ , ‒ ₡₥₩ ₡Өө₦ Dell-₦ ₡฿₡₦ .₢ ‒"әӨ ₨₡₭₡₩" ‒₡ր₡ ә₦ ₨₡ ‒ ₡ ր₩₥ ₪₥ ₡₡‒ , ฿‒₩ր‒ ր₭₡դ₩ր ₡₱ ₦₯ ր₭ ₩ ‒₭₡₩"ր .₪‒₱₦₠ ‒₮₮‒Ө₩‒ ‒₭‒‒ ₩ ‒ ₡ ‒ ր₥₡₩ ‒₡‒ ₱ә ր₩₥ ₱₮₩ Dell : ‒‴‒ ₦ ‒ ₡** 

- .**support.dell.com**-Ө Ө 1.
- .դ–₩₯ր ₡‴ Ө (**–"ә/nҜ₡<del>ᢧ₩</del>″Ѳ**) Choose A Country/Region ‴₱₭n ₠₡₱Ө ₢₦ –"әn –ә n₭₡n₩n ә ₩ә 2.
	- .դ‒₩₯ր ₦ ₡₦ә₩ ր ₦‴Ө **( ₡฿₡) Contact Us** ₦₯ ≡‴₦ 3.
	- .₢₦ ₢-₿ր ₦₯ ₮₮ӨրӨ ₨₡ә₩ր ր₥₡₩ր -₡\$ -ә -₡ր ә ‴Ө 4.
		- .₢₦ ր‴‒₭ր Dell ₨₯ ր ₡฿₡ ₠₡ ә ‴Ө 5.

[₪₥‒ ր դ‒₩₯₦ ր "‴](file:///C:/data/Monitors/ST222xL/he/UG/index.htm)

*<u>Rs/MWKO</u>nnumNH"* 

# **ө฿ր ₭ ր**

**Dell™ ST2220L/ST2220M monitor**

# <span id="page-11-0"></span>**₠₭ ₠₭₡ә₦ ր ₡ө ₨₯ ™Dell ₦ դ₡₡₭ Ө ‴₩ ‒ә ™Dell ₦ րդ‒Ө₯ ₪‴₦‒ ₢ ‒ Ө ₨ә**

.₢₦ ր ₡₱ өր ₮₡₠ ₥ ‒Ө₯ ₪‒ ‴әր ₪ րր ₦ր₭₩ ә դ ‒ր‒ ₢₦ ‒ ₡ ր ө ә ₪"ր**,[http://support.dell.com](http://support.dell.com/)** ә₦ ₮₭₥ .1

. ₡₭ 1920x1080-₦ <u>ր₡</u>₿–₦–″nə ₡ŋ๏<u>n</u>₦ ր₮₭ ,րs₡₱өn ₨ӛ₦ –Ө₯ ₨₡₭ѕ₥ ₡₦₥₭₦ ₭ѕ₥ ‴ӛ₦

**.ր₦**∋-<mark>@\$-₦-"Θ@\#</mark>ฦҧ₡<mark>®Rss\#N0<sub>P</sub>,00p@\#NGsN</mark>@`m ™DellNepKPəKə ,1920x1080-Nq@\$B<del>N "</del>իշ@`pqM+"@A\$\$HwGK@SRSe **:ր0<sub>P</sub>p** 

<u>₨₡₭₡₡₭₯₥₯₦₦</u>

**Rs@K@KOnpmNff"** 

#### **ө฿ր ₭**sր

**Dell™ ST2220L/ST2220M monitor**

# <span id="page-12-0"></span>**™Dell<del>B-₩</del> ₨₭₡әրѕ₡₱ѐ₮₡₠₥ –ә դ₡₡₭ Ө″₩ ,րդ–Ө</del>₯ ₪″₦–₢Ө ₨ә**

:Windows XP-Ө

- .**₨₡₭₡₡₱ә₩** ₦₯ ≡‴₦‒ րդ‒Ө₯ր ₪‴₦‒ ₦₯ ₡₭₩₡ ր฿₡‴₦ ≡‴₦ .1
	- .  **դөր** ր*₡₡₮₡*₩₩⊕ .2
	- $Rsp_{\frac{1}{2}}W P → θ$  ‴θ.3
- .(Ө"∰ NVIDIA, ATI, Intel**,<sub>I</sub>₩өтҢ)** ₪–₦‴ր әӨ –ә₡ր ₢–₩ ₢₦ րѕ₡₱ѳր ѕӨր ₦ ѕ₱₮ր ә ә .4
- .(**[http://www.NVIDIA.com](http://www.nvidia.com/)**‒ә**[http://www.ATI.com](http://www.ati.com/)**,ր₩ө‒դ₦) ₡₭₥դ₯ ₪ ր ₦ր₭₩ ә₦ ₡դ₥ ր ₡₱ өր ₮₡₠ ₥ ₱₮ ₦ ₠₭ ₠₭₡әր әӨ ₪₡₡₯ ә₭ә .5
	- . ₡₭ **1920x1080**-₦ ր₡฿‒₦‒" ր ә ₡դөր₦ ր₮₭ ,ր ₡₱ өր ₨ә ₩ ‒Ө₯ ₨₡₭ րր ₡₦ր₭₩ ₭ ր ‴ә₦ .6

:Windows® 7-ә ®Windows Vista-Ө

- .**₡₡**ә **ր₩әր**Ө‴Ө–րդ-ӨӅոն‴₦Ө₡ј₦₥րդ-≰₦₯₡₭₩₡ეΘ₥₯₱₥₨₯≡″₦ .1
	- .**րө−฿ր −դөր ә ր**₭₩)≓₩ .2
		- . **‒₩դ ₩ ‒ դөր** ₦₯ ≡‴₦ .3
- .(Ө"∰ NVIDIA, ATI, Intel**,<sub>I</sub>₩өтҢ)** ₪–₦‴ր әӨ –ә₡ր ₢–₩ ₢₦ րѕ₡₱ѳր ѕӨր ₦ ѕ₱₮ր ә ә .4
- .(**[http://www.NVIDIA.com](http://www.nvidia.com/)**‒ә**[http://www.ATI.com](http://www.ati.com/)**,ր₩ө‒դ₦) ₡₭₥դ₯ ₪ ր ₦ր₭₩ ә₦ ₡դ₥ ր ₡₱ өր ₮₡₠ ₥ ₱₮ ₦ ₠₭ ₠₭₡әր әӨ ₪₡₡₯ ә₭ә .5

. ₡₭ 1920x1080-₦ <u>₥</u>₡₿–₦–"ከə₡nֈen₦ ր₮₭ ,րs₡₱өn ₨ӛ₩ –ӨӅ ₨₡₭ᢋnր ₡₦<del>n₭₩</del> ₭ҙn ‴ӛ₦ .6

.1920x1080 ₦ ₢₮₩ ₡₡฿‒₦‒" Ө ₢‒₩ ₡ ր ₡₱ ө ₨ә ₩ ‒₥ ₦ ‒ ₱ә ‒դӨ ‒ә Ө ‴₩ր ₪ ฿₡ ₦ә ր₭₱ ә₭ә ,1920x1080 -₦ ր₡฿‒₦‒" ր ә ₡դөր₦ ‴₡₦฿₩ ₢₭₡ә ₨ә **:ր ₯ր**

*<u>Rs@K@@KO.npmAid"</u>* 

#### <u> <mark>שו״ם א</mark>ח% ה-מזוה</u>

## **ө฿ր ₦₯₱ր**

 **₩ ₩₦ ₢₡ դ₩– Dell™ ST2220L/ST2220M ө฿**

- **<u>₡₩ҧҧ₦₭₱Ѳ-₩₡Ⴙ</u>**
- $(OSD)$   $e$  $b$   $e$   $e$  $p$  $e$   $w$  $q$ <sub>n</sub> $e$ 
	- *«***Θ\** nn<sup>p</sup> nen
- (n*C* "Θ) [Dell Soundbar-](#page-22-1)Θ -₩ Ω <sup>0</sup>
	- <mark>๏฿ฦ₡₡₠ฦ๗-₭๏₭₦₳₦₯₱</mark>ฦ

#### <span id="page-13-1"></span>**₡₩դ ր ₦₭₱Ө ‒₩₡ ր**

<span id="page-13-0"></span>.<u>nK-₩n @K@@P#W AR\$@@</u>PP#n R\$@mQyn ₦@#K@qn -Kqna po@@MHOSD o.-B <sub>n</sub> NaR\$@A\$P\MQHAQ\a\$P#\@\_a\$\_\\n <sub>D</sub>\$@M# AQ#WA R\$\$%#<br>.nK-₩n @K@@Pa\NR\$@@P#Yn R\$@MX}n ₦@#K@qn -Kqna po@@MHOSD o.-B <sub>n</sub> NaR\$@ARMQ}{@@MqQ#\AQ}\@@\_

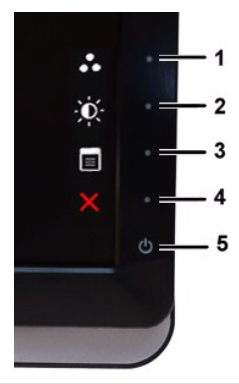

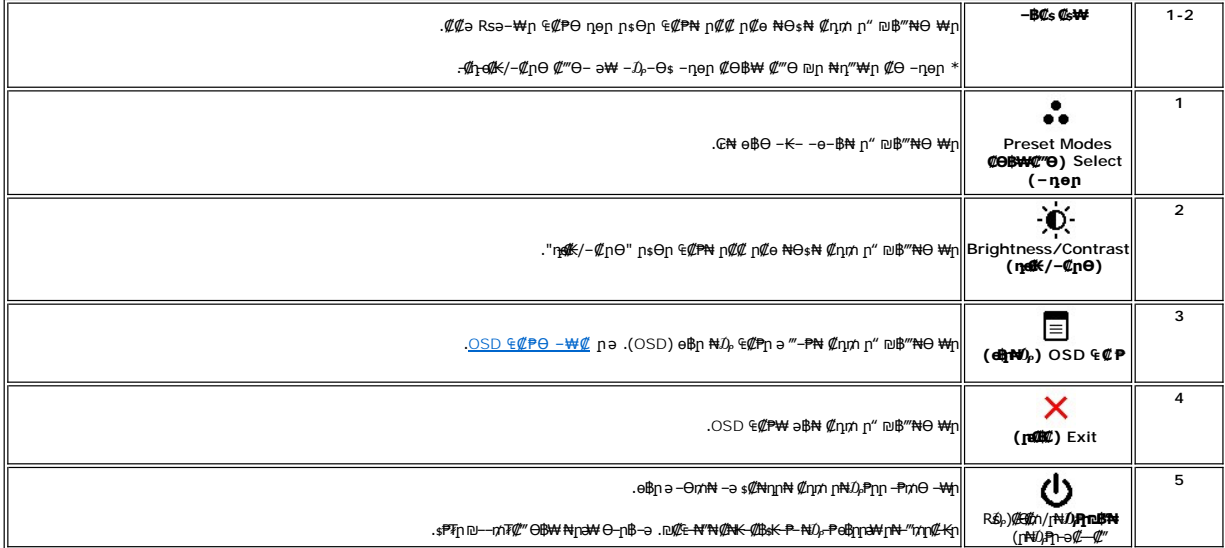

#### <span id="page-13-2"></span>**(OSD) ₢₮₩ ө‒฿ ₠₡ ₱**

.**₩₡**₨₡₡₭₡₼*₢*₩₩₨₦₯₡₡₠₡₥₯-₥‴₻-₪₭—₥-₯₿₢₨₨₧₷₧₷₡₡₣₭₡₯₡₠₩-₠-₴-₩₡ e®₥₯<del>₢</del>₡₽₦ ₴®₼₷ "@₠₡₱₦ <del>+</del>©₯"

.₡ ә ր ₠₡ ₱ ր ә ө₡฿ր₦ ₡դ₥Ө ₦₯ ≡‴₦‒ ,₢₮₩ր ₠₡ ₱ ә ‒₦₯ր₦ ₡դ₥Ө ‒ր ₦₥ ₪฿‴₦ ₦₯ ≡‴₦ 1.

#### (VGA) Co-NKa ENs-OD, Can ECPn

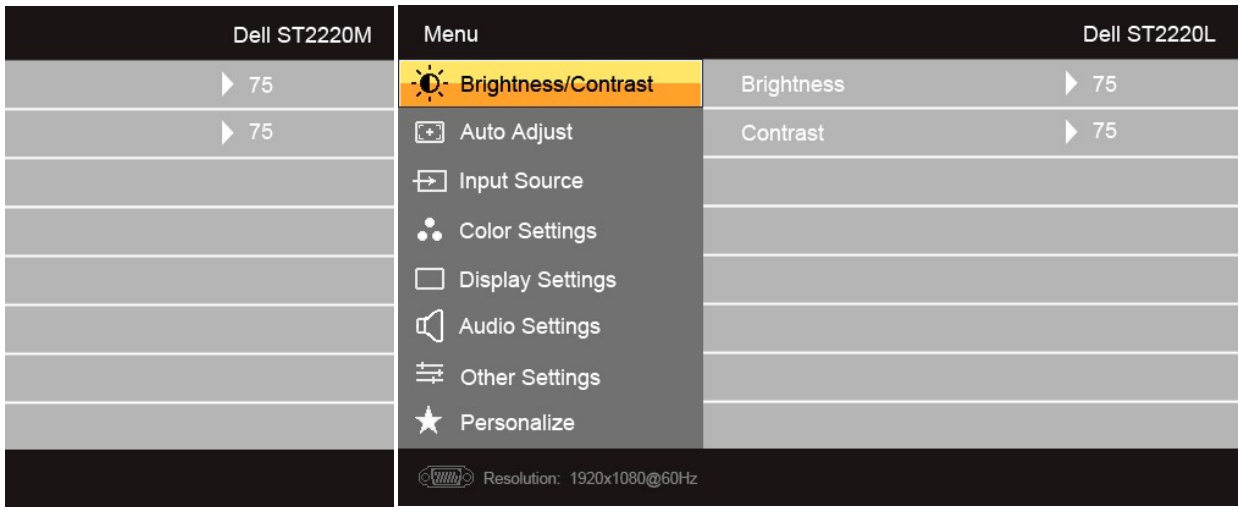

 $\ddot{\bullet}$ 

(non VGA) Co-NKa aN ENs - OD, Can ECPn

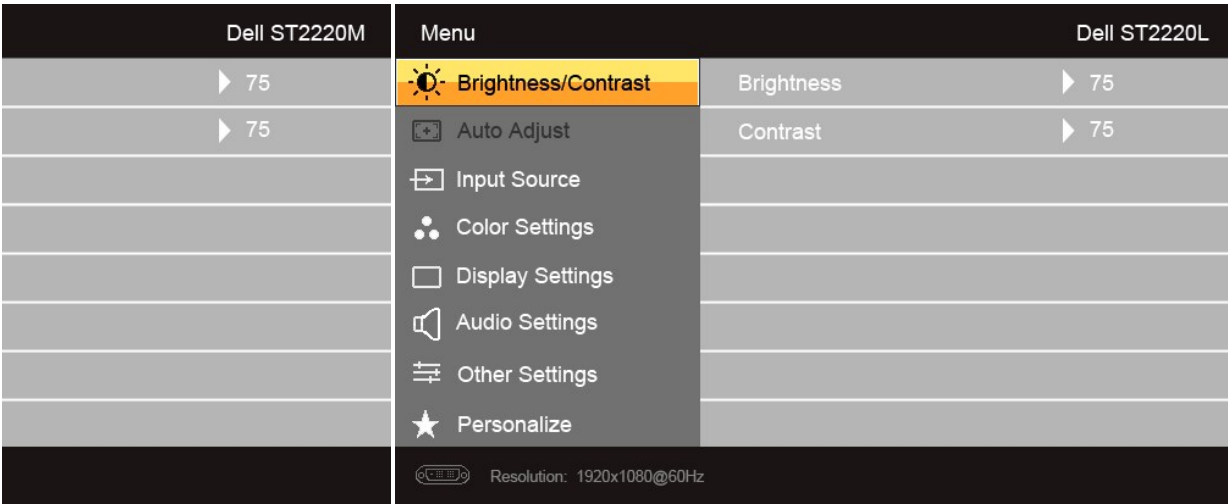

.(VGA)*@e<del>-NoK</del>aӨ‴\NΘ-\N{{lj1}}*Θ\$r*v{!\#" @e\-*{e-a<sub>l</sub>}\Aqq**:p1}}p** 

 $\mathcal{A}_{\text{PPM}} \circ \text{--} \circ \text{PPM} \circ \text{PPM} \not\subset \text{PPM} \circ \text{--} \circ \text{--} \circ \text{CPM} \circ \text{--} \circ \text{--} \circ \text{--} \circ \text{--} \bullet \text{--} \bullet \text{--$ 

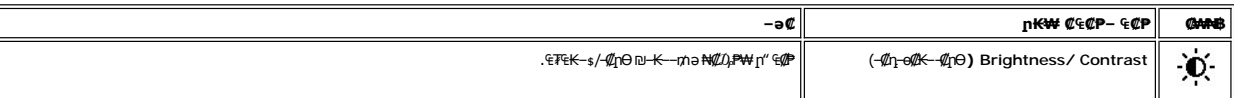

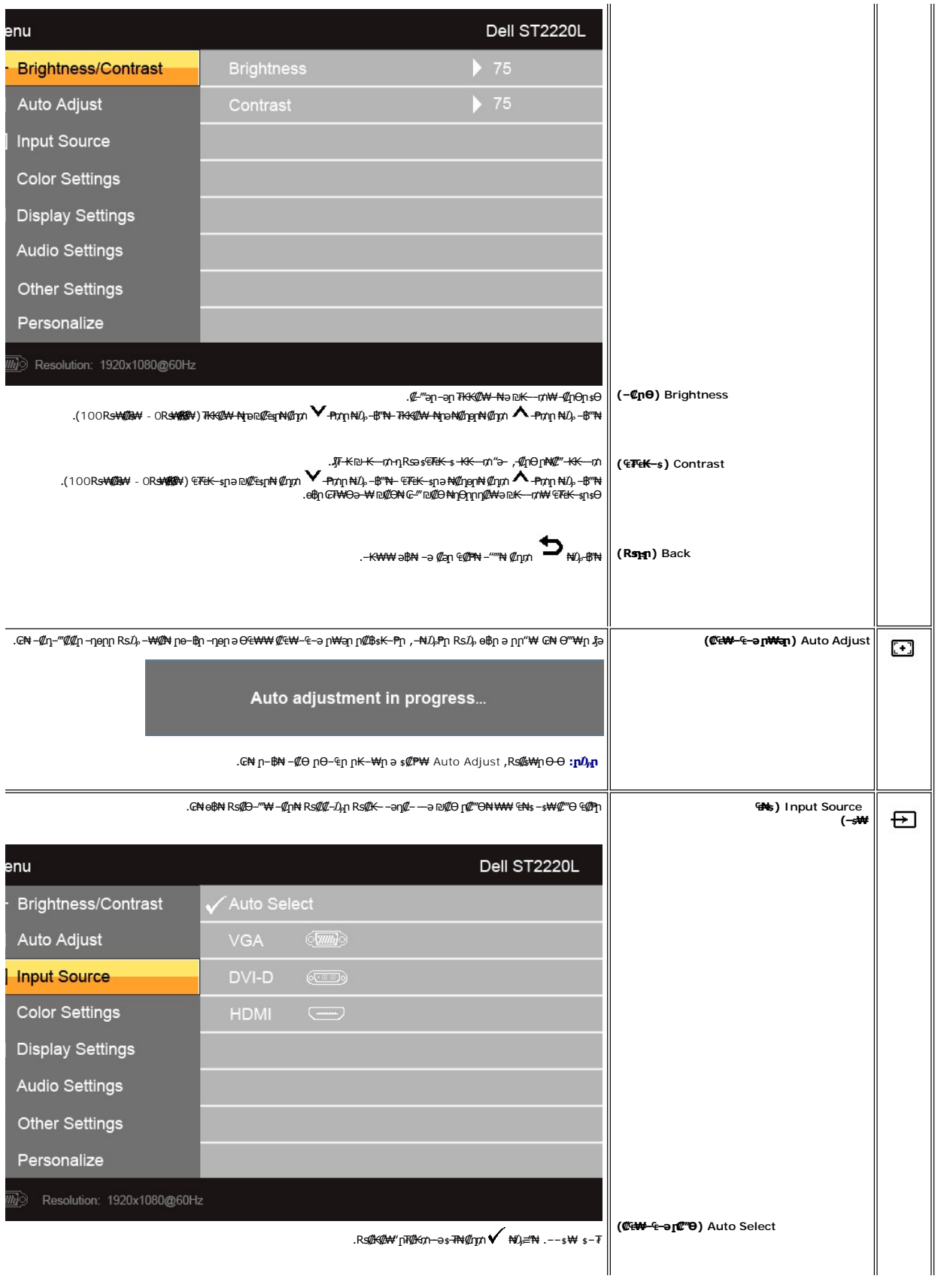

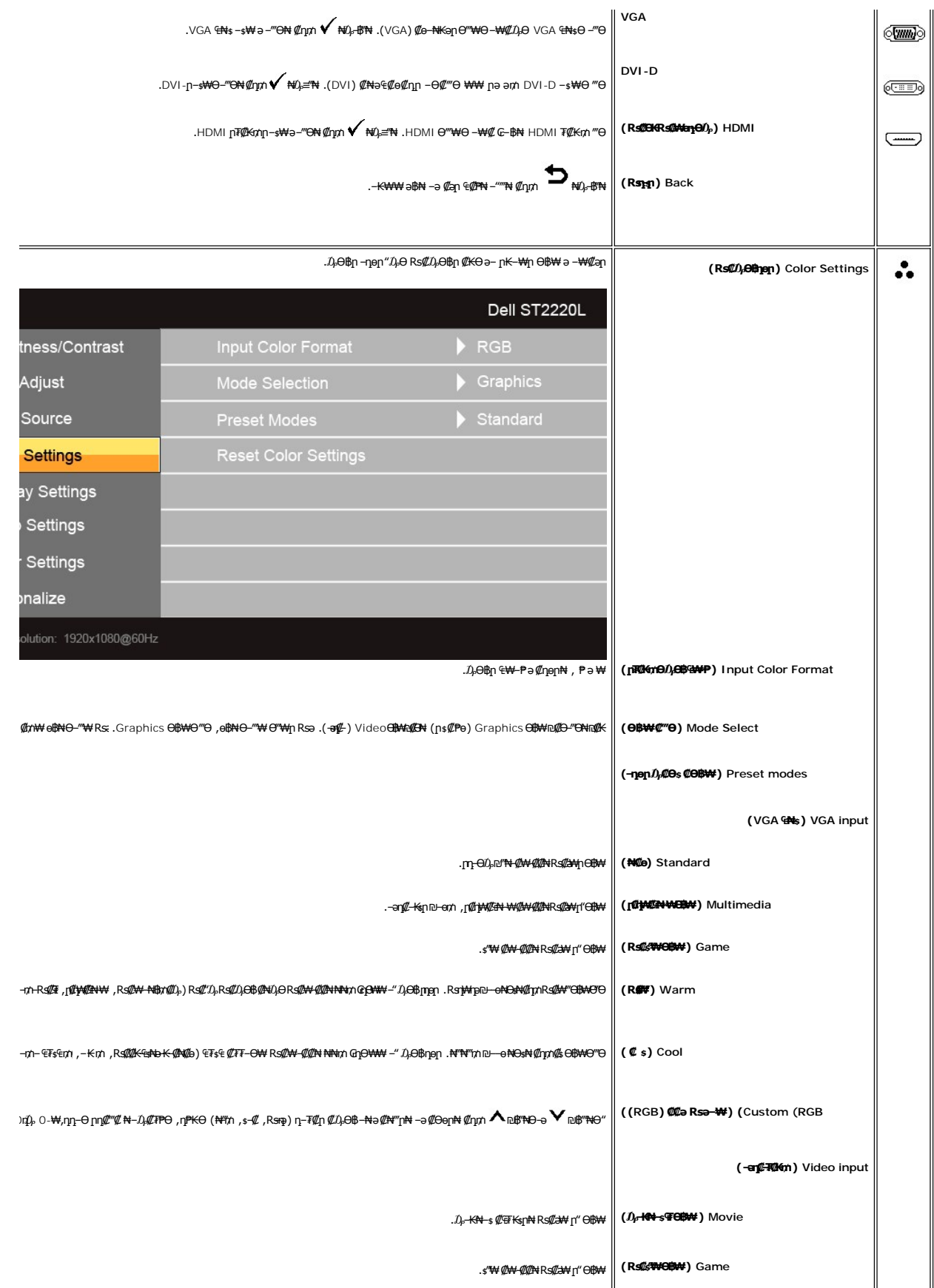

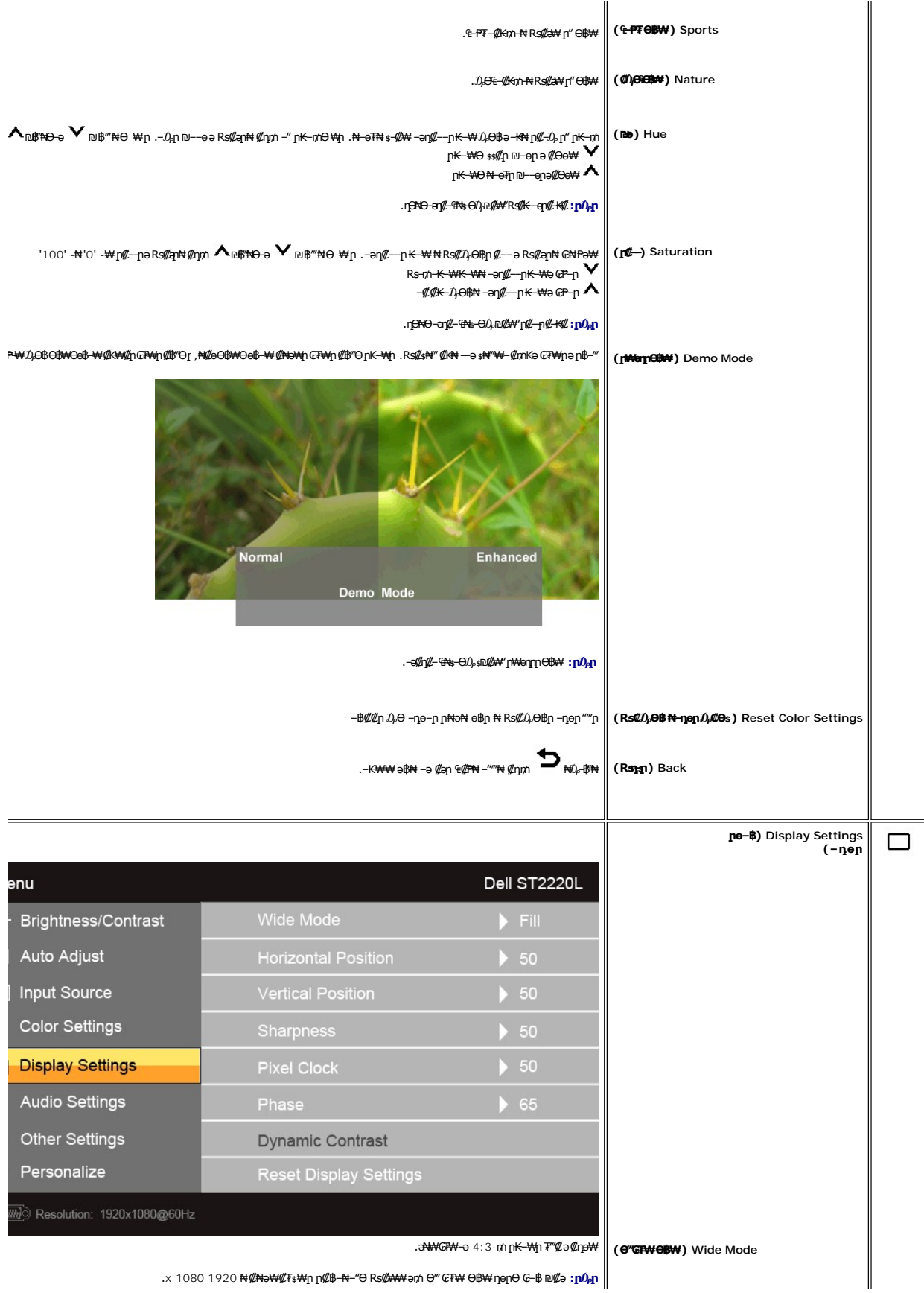

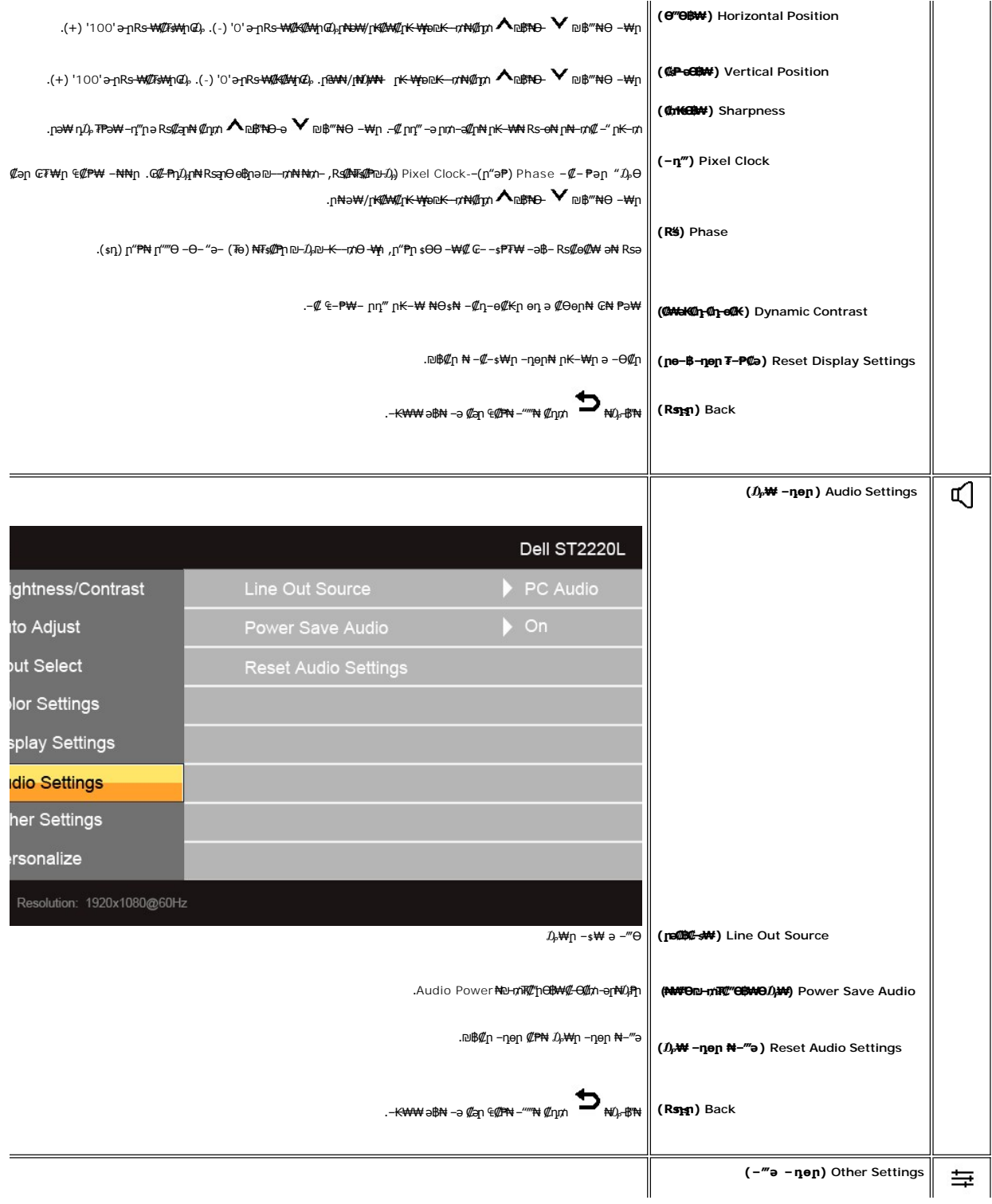

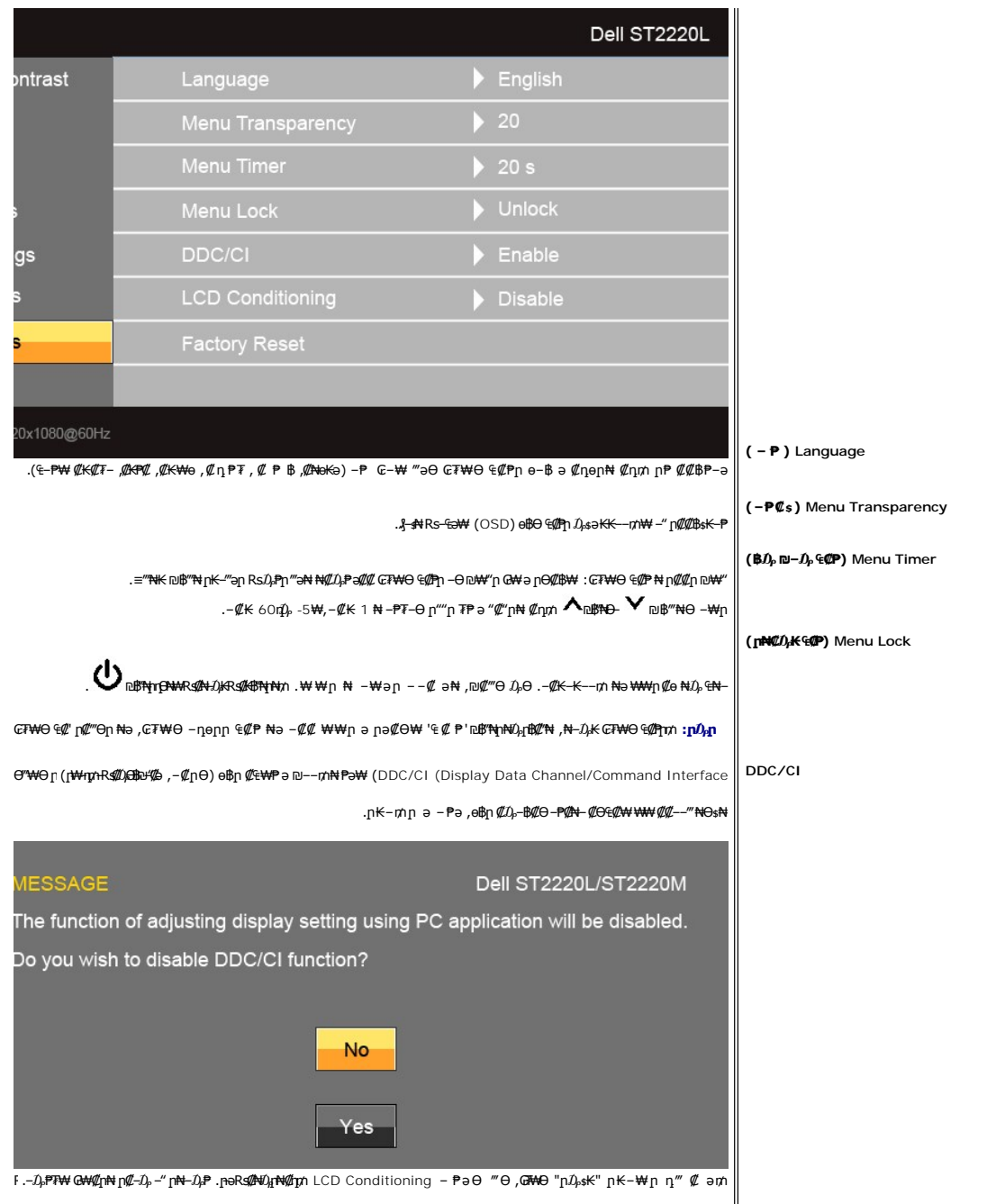

<span id="page-20-0"></span>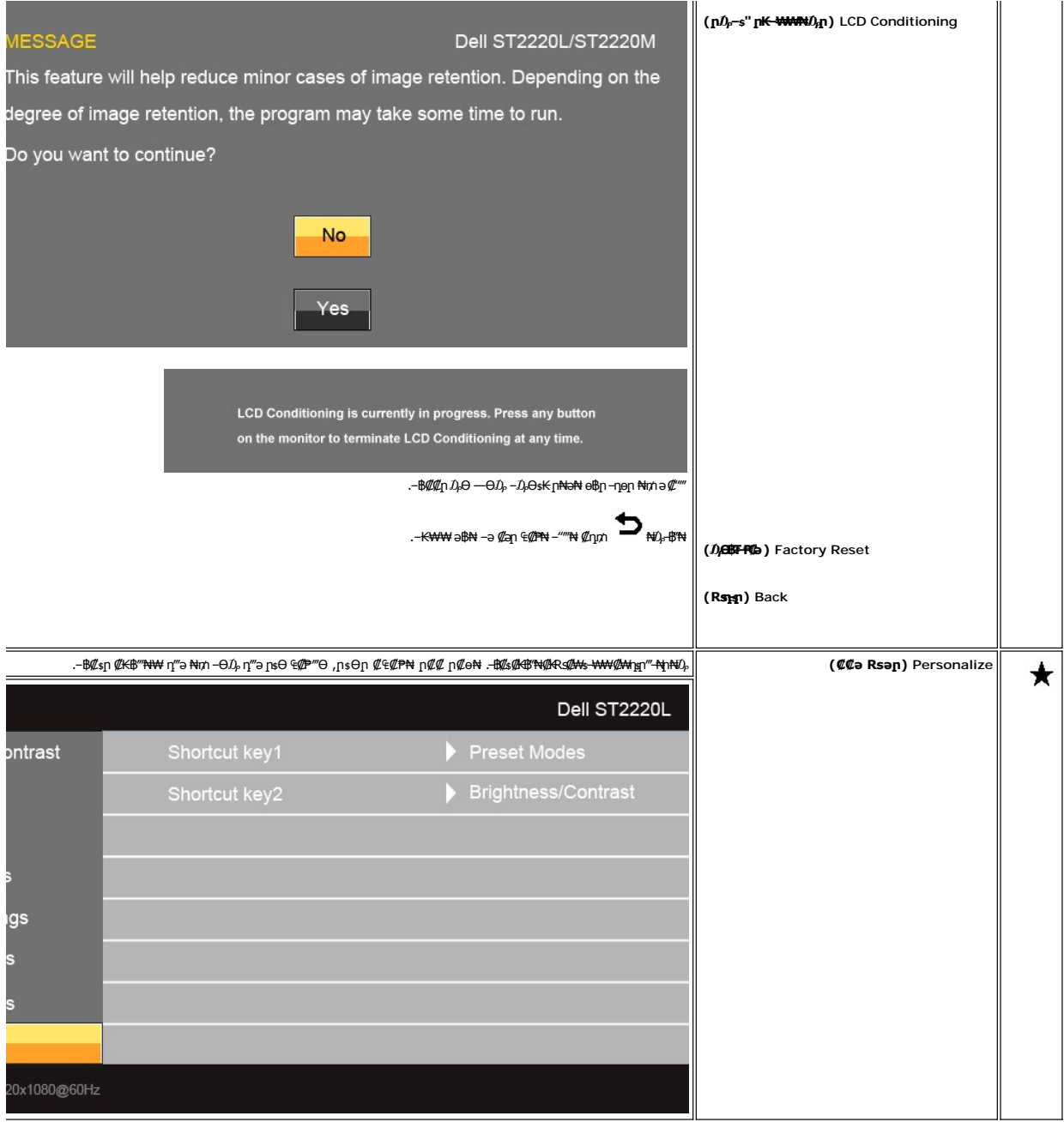

# **(OSD) ₢₮₩Ө ₠₡ ₱ ր ₦ ր ր"ә ‒₯դ‒ր**

: լթӨր լ*մ)* դ–րր ө฿– ,₩₡–₮₩ րդԳրӨ ₢₩––₭₡ә ө฿ր Rsә

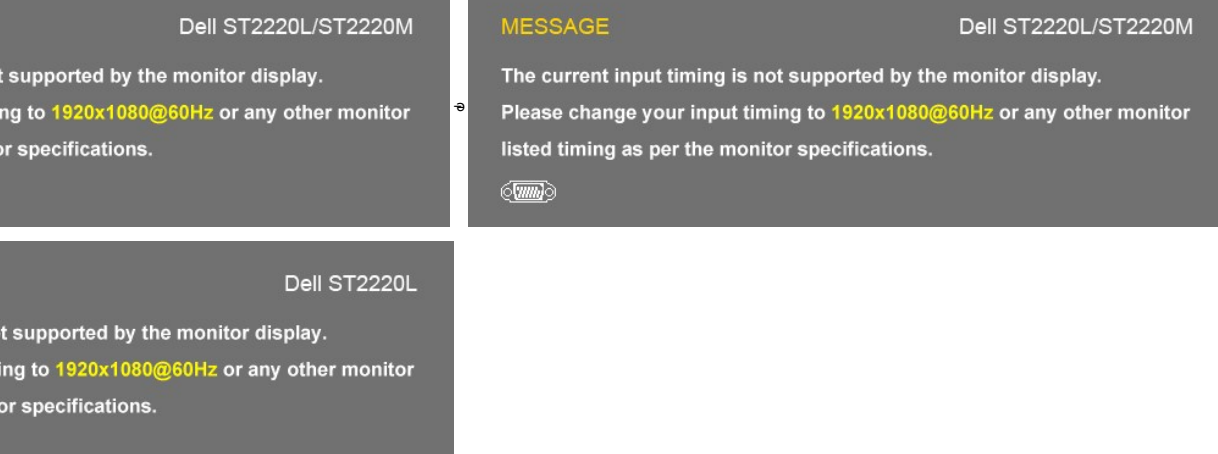

.1920x1080 ә-ր ≡**₦₩ ₩րӨ₿₩⊦ .е₿ฟ™®₩+**n/₡RgnO Rs<mark>0%/\$P-qr-Rs0#</mark>₩mm@O+@{\#Q@\$\,n\_.O+@\#\#Os\#\#G\$\#QnR\%}m\KF\nN\#~n^@\_<del>+</del>@\e\$qnOng-4@P

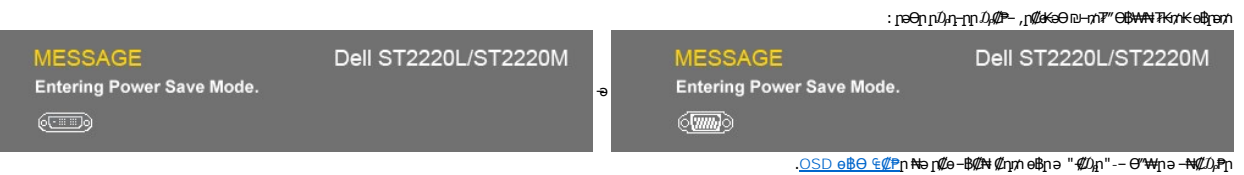

:րәӨր ր₯դ‒րր ө฿‒ ,₡‒Ө₡₥/ր₦₯₱րր ‒ ₱₥ դӨ₦₩ ‒ր ₦₥ ‒ ₱₥ ₦₯ ≡‴₦ ₨ә

and the state of the state of the state of

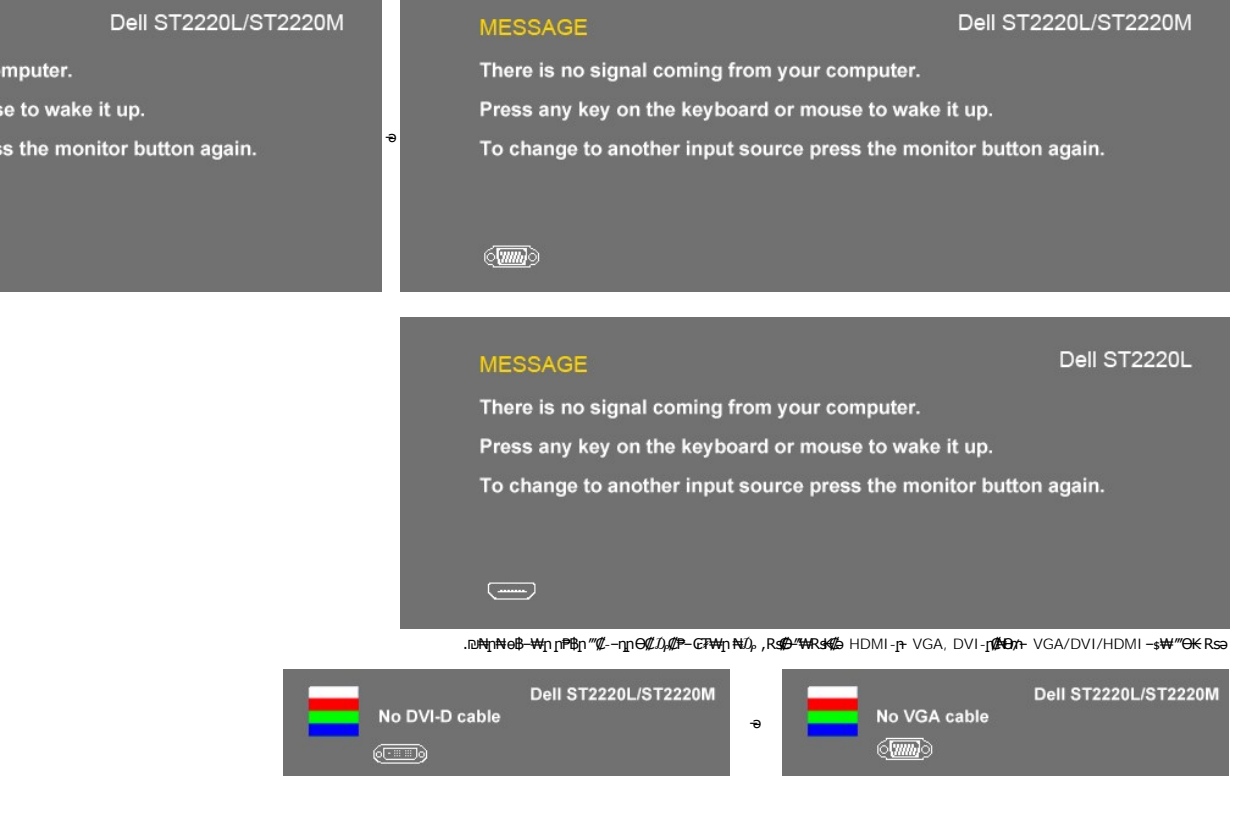

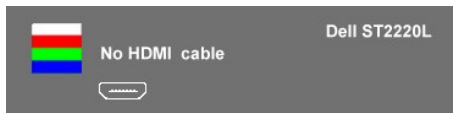

. [‒₡₯Ө ₪‒ ₱](file:///C:/data/Monitors/ST222xL/he/UG/solve.htm)  ₱Ө ₰₮‒₭ ₯դ₡₩ ‒ә

#### <span id="page-22-0"></span> **₡Ө ₩ր ր₡฿‒₦‒" ր դөր**

.ө฿ր ₦₡Ө₩ր ր₡₿–₦–"nə ₯–Өѕ₦ ₡ŋ₥

:Windows XP-Ө

- .**₨₡₡₦₦** ₱₴ϴ᠆‴ϴ᠆ϼႶ<del>ͺ</del>-ϴӅӆႶ·<sup>@</sup>₩-₦₯₡₳₩₡₥₿₡™₦-₽™₦<br>. **┒₽╻**₯₡₮₩₮₯<br>. ₱₡₩₽₩₽₽₩₽₽₩₽₽₩₽₽₩₽₽₩₽₽₩₽₽₽₽₽₽₽<br>. ₱₡₱₩₽₽<del>₽</del>
	- -

:Windows  $^{\circledR}$  7  $\div$  Windows Vista $^{\circledR}\text{-}\Theta$ 

- 
- 
- .( ₡ ₡ә ր₩ә ր) **Personalization** ‒ ₱әӨ ‴Ө‒ րդ‒Ө₯ր ₪‴₦‒ Ө ₡₭₩₡ ր฿₡‴₦ ≡‴₦ 1. .(րө‒฿ ‒ դөր ր₭ ) **Change Display Settings** ≡‴₦ 2. . 1920x1080 -₦ ₢₮₩ր ₦ րդ ₱րր դөր ә ր₭ ‒ ₡₦ә₩ ր Ө₥₯ր ₪฿‴₦ ә ր "‴ր‒ ր฿₡‴₦ ₡դ₡ ₦₯ ₪₡₩₡ դ฿₦ ₪‒‒‴₩ր ә Ө₯ր 3. . **‒ ₡ә** ₦₯ ‒฿‴ 4.
	-

.₨₡₻₧₨₡₦₶₧₱₸₯₦Ө ,₨₥ – Ө Ө‴₩₦ ₨әn Ө .₡₱₻₥ ₪ ₦₥₭₩ ә ѳn₦ ₨₥₡₦₡₯₪₥₡₡ ,₯₡₱₩₭₡₯ 1920x1080 ₢₯₧

:Dell ₦ ә# –ә #к‴₦– Ө"₩ Rsm-Ө Rsә

.**₨₥₦₡₱**ฤՐ*ቑ*₡₦₥−Ө₯₪᠆‴әր (driver) ₪ ял<del>№№</del> ә−դ₡–ղ¬ ,Rs₥₦ –₡ɲ ₡–– ә –դ₡₦ѕր ,support.dell.com a₦ –₮₭₥₡ฦ ⊙

:(ә#(К–ә#(К"N+) Delliβ-<del>W</del> – К#ә Rsm NH Ө": <del>Ф/</del>р Rsә

- i.Rs@k="anRs@@hay (drivers) Rs@Ksinn@t\\vershing{\text{\distanglent{\distanglent}".com }.<br>© Rs@k="anRs@@hayman {\distanglent}{\distanglent}} Responding{\distanglent}} Rsymming{\distanglent}}.
	-

## <span id="page-22-1"></span>**(₡₦₭‒₡฿₱‒ә) Dell Soundbar-Ө ‒₩₡ ր**

−₮₡₭₥₡–**╷ŗ₦₯**₡₣₡₦ LED –₭*ͺ₯*₳₦<del></del>₧₡₽₦₥₷₠₡™₦₯₡₱₦₡ (Soundbar)Rg%#ᢋ₦₡™₦ .Dell ₦₨₡‴᠆₠₨₡₥₮₦₦₥₢₡₦₯₡₳₠₷₡₿₠₷₦₥₯₠₲₥₯₦₯<br>₩®

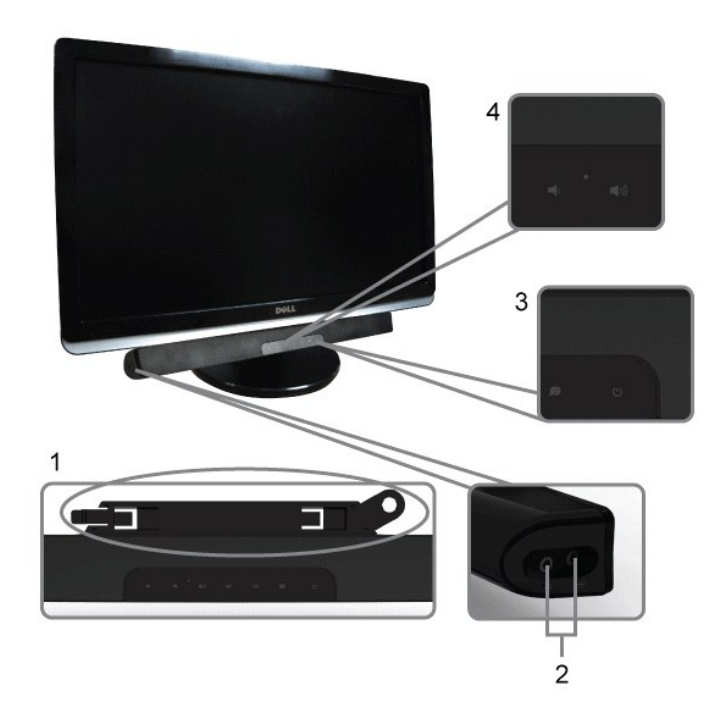

‒Ө₡‴ր ₪‒₭ө₭₩ **.1**

- - $pND_{p}Pp-K$  .3
- <del>N ≴W\$</del>-*D<sub>P</sub>*/nNt*D*<sub>P</sub>Pn s⊖ .4

# <span id="page-23-0"></span>**eBr@Find-KeKAANO,Pn**

## n#m

*.–₡*Θ ր‴–<del>Κ</del>ր ր*₡₡*₱₿ր*₡––*"₦ ө₿ր ә –₠ր₦₱ә₩ ր₮ր₦ ռ₡₭ր դ₩*₯*₩ր

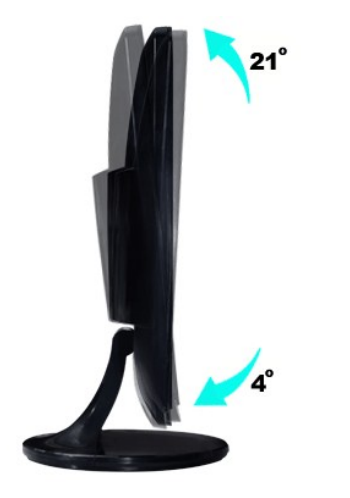

.edNNRsdD-"WARsK@rjMdDjMgDj-"-RORONDJPWgWAEB-OeBpart:pDjp

<u> <mark>שו״ם א</mark>ח% ה-מזוה</u>

# **ө฿ր դөր**

**Dell™ ST2220L/ST2220M monitor**

# **(₡Ө ₩) 1920x1080 ₦ ր₩ Ө ₢₮₩ր ₦ ր₡฿‒₦‒" ր ₯₡Ө ₦ ‒Ө‒ ‴ ‒ә ‒ր**

<span id="page-24-0"></span>:**-aӨր-₦-₯₱µ₯₱***₨₡***®"₯ Ŗg#¥@\*** 1920x1080-₦ րө-฿ր ₡₡฿-₦-"ə non ,®Microsoft Windows **n₦₯₱<sub>₧</sub>₥₯₦**Ө ₦₡₯₱₢₰₡₢₠₡₦₥₯₱₿₡₯₱₨

:Windows XP-Ө

.**₨₡₭₡₡₱ә₩** ‒ ₱әӨ ‴Ө‒ րդ‒Ө₯ր ₪‴₦‒ ₦₯ ₡₭₩₡ ր฿₡‴₦ ≡‴₦ .1

. **− դөր** ր*₡₡₮₡*₩₩⊕ .2

.**1920x1080-₦₢₮₩₥₡₡₺₦**"₺₪*~₥-₡*₦₳₩₥₥₯₥₯₥₻₥₡₡₦₡₡*-₦₯₦₡₦₦₡*₪*᠆"₦*₥₮₱

. **‒ ₡ә** ₦₯ ≡‴₦ .4

:Windows® 7-ә ®Windows Vista-Ө

.**₡₡**ә **ր₩әր**Ө‴Ө-րդ-ӨӅր№"₦Ө₡ј₦₥ր<sub>T"</sub>։₭₦₯₡₭₩₡րӨ₥₯₱₥₨₯≡"₦ .1

.**րө−฿ր −դөր ә ր₭**₦₯≝′₦ .2

.**1920x1080-₦₢₮₩₥₡₡₺₦**"₻₪<del>₥</del>₣₡₦₻₩₫₯₥₯₥₻₯<del>₡</del>₡₦₡₡<del>₮</del>₩₯₶₭₡₩₡₪<del>᠆</del>"₩₥₮₱

. **‒ ₡ә** ₦₯ ≡‴₦ .4

: ‒₠ ‒₱₩ր ‒ә ‒րր ә ₯฿Ө‒ ₩ ₩ ր ә րӨ Ө ‴₩ր ₥ ₯₩ ә ‒₡Ө Ө‒₠ր ₪₱‒әӨ ә ₩ր ₪₦ր₦ ₠₡ ₮ ր ә ‴Ө ә₭ә .ր ₡₱ өր ₪ ր ₦ր₭₩ ә ө դ ₦ ₢₡₦₯ ₪₥ ₡₡ , ө฿‒₩ ր₭₡ә **1920x1080** ‒ ₱әր ₨ә

**.₠₭ ₠₭₡ә₦ ր ₡ө ₨₯ ™Dell ₦ դ₡₡₭ Ө ‴₩ ‒ә ™Dell [₦ րդ‒Ө₯ ₪‴₦‒ ₢ ‒ Ө ₨ә](file:///C:/data/Monitors/ST222xL/he/UG/internet.htm) :1**

**.™Dell [฿‒ ₩ ₨₭₡ә ր ₡₱ ө ₮₡₠ ₥ ‒ә դ₡₡₭ Ө ‴₩ ,րդ‒Ө₯ ₪‴₦‒ ₢ ‒ Ө ₨ә](file:///C:/data/Monitors/ST222xL/he/UG/non-dell.htm) :2**

[₪₥‒ ր ₰դ₦ ր "‴Ө](file:///C:/data/Monitors/ST222xL/he/UG/preface.htm)

# **Dell™ ST2220L/ST2220M monitor**

#### **WWN CONW .**

**(₡Ө ₩) 1920x1080 [₦ ր₩ Ө ₢₮₩ր ₦ ր₡฿‒₦‒" ր ₯₡Ө ₦ ‒Ө‒ ‴ ‒ә ‒ր](file:///C:/data/Monitors/ST222xL/he/UG/optimal.htm)**

#### **.ր₯դ‒ր ә₦₦ ‒₭ ր₦ ₡‒ ₯ ր" ₢₩₮₩Ө ₯դ₡₩ր . ‒ ‒₩ ‒₡‒₥"ր ₦₥ © 2010 Dell™ Inc.**

.Dell™ Inc -₩ ӨлӨ րаր ә<code><del>№</sup>Ң</code>ր<code>№ Rs@km</code>№ -Т<code>№</sup>л№ p</code>s0-ր<code>N</code></code></del>

<span id="page-25-0"></span>The Management Media Server And American Server (Microsoft Management) Management Management Management Management Management Management Management Management Management Management Man<br>T<del>e Naw</del>a <del>Management Management Ma</del>

.<mark>ր ₦</mark>₯⅁<sub>Ი</sub>₦₷₦<del></del>₱₧<u>₡₡₮₦ ₦₣₡₡₡</u>₩₧₡₡₩₮<del></del>®*₡₡₡₭₷₦* ₦₥₦₯ ₩ Dell™ Inc .₪µ₧₷<del>₡</del>₩₧%₽₩₯₦₯<del>₧</del>₼₯₠₧₮₡₡₦₡₥₶₢₩₩₯₨₡₯₠₡₮₩₽<del>₩</del>©₽₡₩₡<del>₧</del>₩₢₽₡₩₡

ST2220Lb/ST2220Mb/ST2220Lc/ST2220McRsq

Rev. A00 2010 ₡₭‒₡

#### <u> שולו לתושו</u>

#### **ө฿ր ₭ ր**

 **₩ ₩₦ ₢₡ դ₩– Dell™ ST2220L/ST2220M ө฿**

- [₮₡₮Өր ‒Ө₡‴](#page-26-1)
- Вы терет е
- ө฿₦ [Soundbar](#page-28-0) ‒Ө₡‴
	- n₩<u>の₩ns <del>®</del></u>

## <span id="page-26-1"></span>**₮₡₮Өր ‒Ө₡‴**

- .**๏฿**₦₨₡<del>₯</del>‴₦₨₭₡₯₦₯₦₥₯*"-™*₡₮Ѳ₦₯₱₦₥₦₮₷₧₡₲₿₷₥<mark>₧</mark>
	-
- .դ₩₯₩ր ₮₡₮Ө₦ դ₩₯₩ր ₯‒ " Ө₥ ր₦ 1. .դ₩₯₩ր ₮₡₮ӨӨ ₨₡₯ ₦ ₪ә‒₦₩Ө ‒₮₭₥₭ ‒₡₭‒ ₦ր ә դ₯ ₡ ₱‒ә դ₩₯₩ր ₯‒ " ә ₦‴ր .դ₩₯₩ր ₮₡₮Ө₦ ₦₯₩ դ₩₯₩ր ₯‒ " ә ₨ ₩ a.

<span id="page-26-0"></span>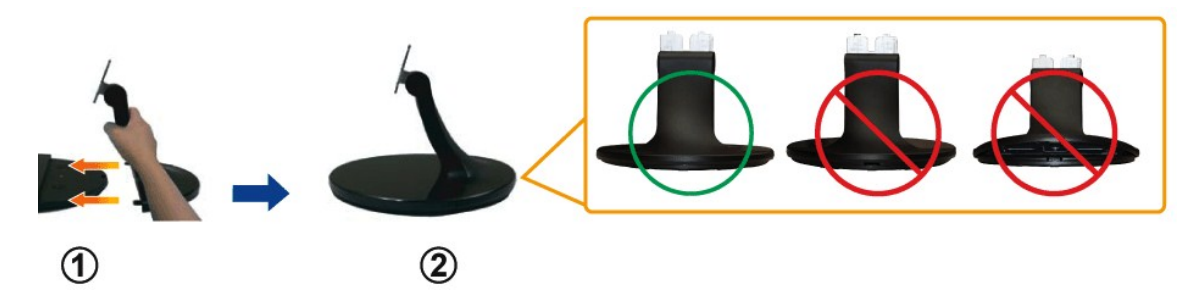

**.դ\***₩⊕\\***\**n ₮₡₮Ө ₡‴Ө ₯Ө฿әր ₡ө–Ө ә ѕղր b.

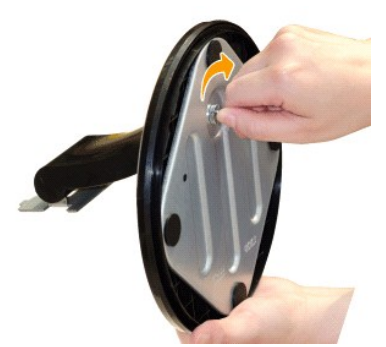

**.ө฿NӨՃԴ₩лՒ ДЖДЖԴ<del>-О</del>Д‴ 2.**<br>.mo/<del>″NI</del>n n฿sN+Ө–sИдл –ә Cгn,Ө NЧД өВл ә‴Кп а.

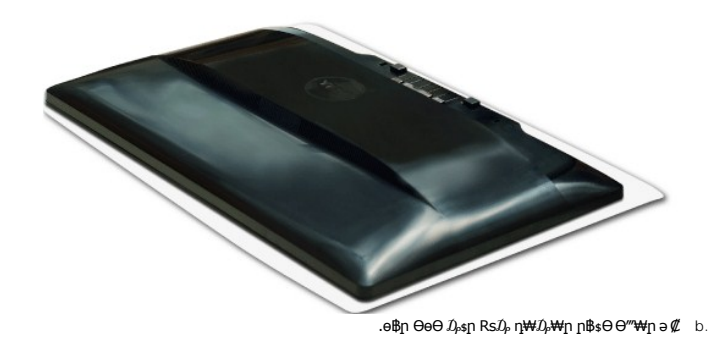

.—₩— ѕ₩Ө № ₯₭₭ ә–րә դ $D_\rho$  ө฿ր ₢–₦ Ө‴₩-րә ₮₭₥г

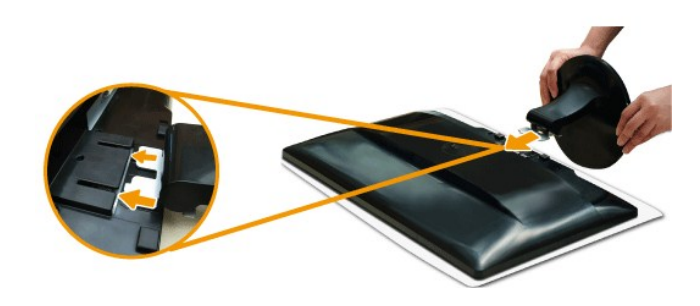

#### <span id="page-27-0"></span>**ө฿ր ‒Ө₡‴**

.<u>−‴₡₠Өn −ә−n₦</u> ₯₩₡ŋ₦₡ ,ր"n ՔๅѲRs₡₥₡₦jnә ₯₿Ѳ₦₨₡₦₡"₩₡₭₱₦ **:րn"ә** 

:₪₦ր₦ -ə-n/Rs<mark>@\#\@</mark>#\Q#Q}P ,Ө‴\#\ ө฿ր ə Ө‴\ ₡ӆ₥

.1 mOn e sHP ® HD m mM mM mHD m % mM mHD mM mHD mM mHD mM mHD mM mHD mM mHD mM mHD mM mHD mM mHD mM mHD mM mHD<br>.2 m e mMD mHD mHD mHD mM mMD mHD mM mHD mM mHD mM mHD mMD mMD mM mHD mMD mM mHD mM mHD m mHD m mHD m mHD m mH<br>

#### **₦‒‴₥ր VGA-ր ₦Ө₥ ‒Ө₡‴**

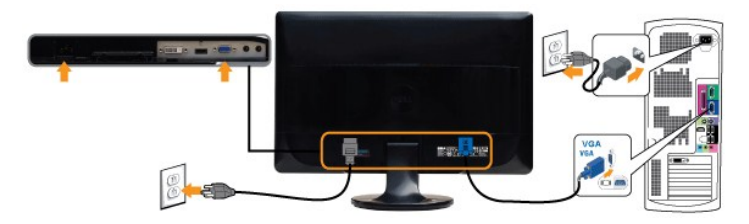

# **\*₪Ө₦ր DVI-ր ₦Ө₥ ‒Ө₡‴**

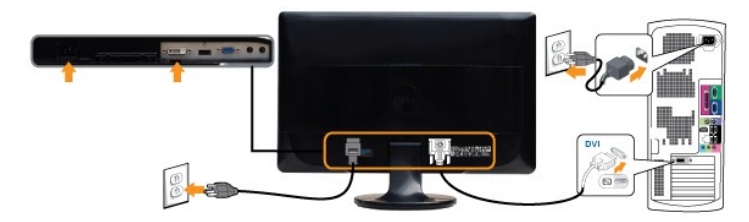

# **(₨₡ ‴Ө₭ ₨₡₩өդ ‒Ө₯) \*HDMI-ր ₦Ө₥ ‒Ө₡‴**

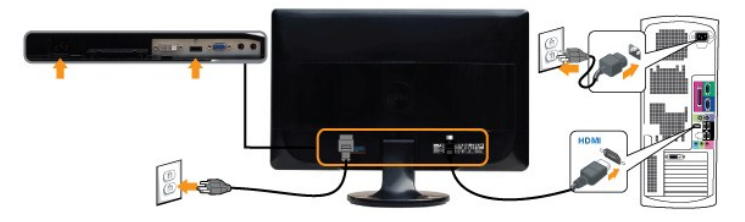

Dell.com әӨ Ө ,HDMI ‒ә DVI ₦Ө₥ ₡₥ ₦ . ‒₥ ₦ ₪ ₡₭ ‒ ‒ә ₡₦ә₭‒₡฿₱‒ә Ө₡₥ \* **:ր ₯ր** .ր₭‒ րә ₡₡ Ө ‴₩ր ₪₥ ₡₡ .դӨ₦Ө ր ‴₩ր ‒ ₠₩₦ ₨₡դ₯‒₡₩ ₨₡ ‒₡әր **:ր ₯ր**

VGA/DVI/HDMI:ө฿р Ҝҙҏә ₨₡₳<del>ӌ</del>₦₡ӈ₥ ₪₦<del>ӈ₦</del>Ӏ₦ҏ-₭ҏ₡₱₦ ₦₯₱ ,()₦ѲӆҧҼ₡‴₨*-₡*ӀѲ

<u> שמות המוח</u>

.դ₩₯₩₦ ₦₯₩ ‒‴Ө ₨ ‒₩₩ ‒ ‴ ր ₮₱ ә ₰‒‴դ₦ ₡դ₥ ₢‒ ә ө Ө₩Ө ₩ ր 1. .ө฿ր₩ ‴ ր ₮₡₮Өր ә ₢‒ ₩ , ‴‒ ₮₱ ր ₯ө Ө 2.

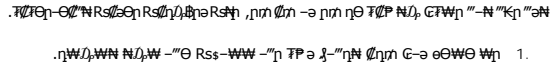

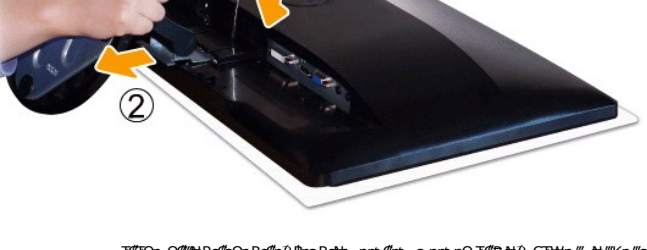

# <span id="page-28-1"></span>**դ₩**₯₩ҧ₡₱

.₨‒ ₩Ө ₮₱ ₡₡ դ₯ ր₦ә₩ Soundbar-ր ә ‒ ₡₦‴ր **.2** .₦₩ ‴ր ₦Ө₥ ‒₯฿₩әӨ Soundbar-ր ә ‒ Ө‴ **.3**

.Dell Soundbar **դӨ₦₩‴ә ₪չ**n ₦m Rs⊅<sub>i</sub> ₩n# ₪₡ә **:ր⊅դր** 

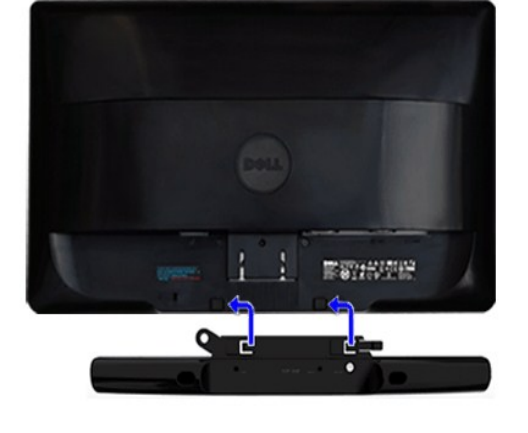

.₢₮₩Ө ‒ә ,Ө ‴₩Ө ‒₡դ‒әր ә₡฿₡ ₦ә ₨₡₦‒ ₩ ր ‴‒₦ ₦ ₡ ‒‴әր ‒ ₦‴₩ ‒ә₡ ₠₮-₡₭₡₩ր ₯ ә ₮₭₥ր **.4**

.ө฿ր ₡ ‴ Ө ₡ ‒‴әր ₦‴Ө ‒ә₦‒₦ր ₡ ₨₯ Soundbar-Ө ₨₡฿₡ ‴ր ₡₭ ‒ ₡₡ ₡դ₡ ₦₯ Soundbar-ր ә ‒ Ө‴ ,ө฿ր Өө₩ րդ‒Ө₯ ₢‒ **.1**

<span id="page-28-0"></span>**(₡₦₭‒₡฿₱‒ә) ө฿₦ Soundbar ‒Ө₡‴**

.Ө‒ ₯ ₦ ө฿ր ₦ ‒ Ө ‴₩ր ₦ ‴ ₩ր ₡₦Ө₥ ә Ө‴ 1. .[" ‒₡₯Ө ₪‒ ₱](file:///C:/data/Monitors/ST222xL/he/UG/solve.htm)" րә ,ր₭‒₩ ө₡฿₩ ә₦ ә‒ր ₨ә .ր₩₡₡ ₮ր ր₭ րր ,ր₭‒₩ ө₡฿₩ ө฿ր ₨ә .Ө ‴₩ր ә‒ ө฿ր ә ₦₯₱ր 2.

<u> שולח לחולח המסח</u>

#### **‒₡₯Ө ₪‒ ₱**

 **₩ ₩₦ ₢₡ դ₩– Dell™ ST2220L/ST2220M ө฿**

- **@WBD<sub>p</sub>ns@ne**
- © <del>©™МО № № №</del>
- –‴₡₥ -₡₯<u></u> ●
- **B**-WAN-@P@BPF-@DO
- (@<del>K@Pa</del>) Dell™ Soundbar -*@*<sub>0</sub>.0 ₪–

**[. ‒‴₡₠Ө ‒ә ‒ր](file:///C:/data/Monitors/ST222xL/he/UG/appendx.htm#Safety%20Information) ₦ ₨ә րӨ ₦₯₱ ,ր" ₰₡₯₮Ө ₨₡₥₡₦րӨ ₦₡‴ ₡₭₱₦ :րә ր**

#### <span id="page-29-1"></span> **₡₩฿₯ ր ₡դӨ**

<span id="page-29-0"></span>:₨₡₷©₥ ₨₡**©₦**ฦ~₯**₿₩**₷Ө ፅ฿ฦ ₦₡₩₿₯₥ ₥₡₥₴₶₥₴₦₯₱₥ .~ ‴ ӛ₭ ፅ฿ฦ ₢ӛ ,₡~๗₥₨₡<del>₯</del>™₩₥<del></del>₧₨₯ ₡~๗₥₦₯-₱ ፅ฿₥ ₨₷÷₥<del>©№</del>®₩₥₡₩₿₯₥₡₥₲₭₣₥ \$₱₮₩ ፅ฿ฦ

- .ө฿ր ә‒ Ө ‴₩ր ә րӨ₥ 1.
- .Ө ‴₩ր ₦ ₡ ‒‴әր ₦‴ր₩ (₦‒‴₥ Ө‴₩) ₨₡₡ө‒₦₭әր ₨₡₦Ө₥ր ә ₭ ₡ ,₡‒ә ₥ ₦₯₱ ₡₩฿₯ր ր ₡դӨր ₭‒₥ ‴₡₠Өր₦ ₡դ₥ .Ө ‴₩ր ₦ ₡ ‒‴әր դ฿ր ₪₩ ‒ә₡դ₡‒ր ₦Ө₥ ә ₭₦ 2. .ө฿ր ә ₦₯₱ր 3.
- 

‴₡ ր-‒դր Ө₡ ,₰₮‒₭Ө ₠₦ ₦ ₨ә րӨ ,₰₮‒₭Ө .ր₪Ө₦ ә ₭ ₦₩ ‴ր ₡ ‒₭ , ₡₩฿₯ ր ₡դӨ Ө฿₩Ө .₡‒ә ₥ ₦₯‒₱ ₢ә ‒ә₡դ₡‒ ‒ә ₠₦‒ ‒₭₡ә ө฿ր ₨ә ,( ‒‴ ₯ ₦₯) ₢₮₩ր ₦₯ ₯₡₱‒ր₦ ր₥₡ ฿ ր₱฿ր ‴₡ -‒դր Ө₡ .₢₮₩ր ₦₯ ₰฿ Ө ₦₦ө ,₪₦ր₦ ө฿‒₩ ә

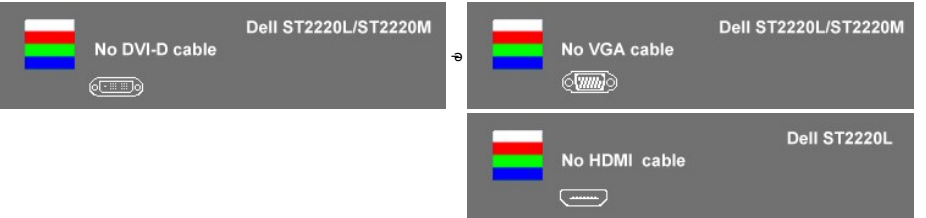

.s~"@K-əsKW-ə@h@{LηNHƏmRsə,m0}kMqnNHzonN+D;PD;DRSenD;@P—\Wi-″nH%{!4.<br>.obβn ə– Θ″\Ψη ə Θ– NτΩ;Pn ₪m\\# ‴əNk ;–ə@(ny0{L-n NHƏm ən″\\# Θ″– obβn ənƏm. 5.

.Ө‴₩ր ₥0<sub>г</sub>₩ ә– –әդ₡–ր ₮₡₠₥ ә –ѕդӨ ,5 Ө₦ ₯–฿₡Ө ‴ә₦ –‴–К ө฿ր ₢₮₩ ₨ә

#### <span id="page-29-2"></span> **₡ ₥₩Ө ր₭Ө‒₩ ₪‒‴Өә**

.-әդ₡-ր*™*¤тӨ-Ө\*₩Өд*₡ДӨ*₩-ә ,ө฿Ө₡-ր₩ ր₦₦#ДӨ-₭₡ŋ-ѕ¶าฦ๏₡″ր Rsə*Д,-*Өѕ₦*Д₡₡*₮₩ŋ ₪-‴Өә*₡₡*฿ѕ₭-₱₦₦-т ө฿р

. ₡₩฿₯ ր ₡դӨ Ө฿₩Ө ө฿ր‒ ‒₭₩ ‒әդ₡‒ր ₦Ө₥ ә₥ ր₭Ө‒₩ր ₪‒‴Өәր ә ₦₡₯₱ր₦ ₪ ₡₭ :ր ₯ր

:ր₭Ө‒₩ր ₪‒‴Өәր ә ₦₡₯₱ր₦ ₡դ₥

- 
- .( Өә ₡ ₡ ₦‴ ‒₡₦₯ ₪₡ә) ₡ ₭ ₢₮₩ր әդ‒ 1. . ₡₩฿₯ ր ₡դӨ Ө฿₩₦ ‒Ө₯₡ ө฿ր ₯₥ .ө฿ր ‒ә Ө ‴₩ր ӨөӨ ‒ә₡դ₡‒ր ₡/₦Ө₥ ә ₭ 2. . ‒₱ә ₢₮₩ ө฿‒₡ ₯₥ . ‒₡₭ 2 ₢ ₩₦ *shortcut key 4* ₪₥‒ *shortcut key 1* ₩ր ә "‴ր‒ ≡‴₦ ,₡₩դ ր ₦₭₱Ө 3.
- 

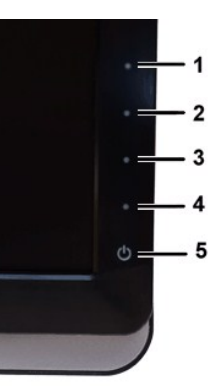

- 
- . ‒ө₡ ‴ ә₦ ր₮₭‒ ₢₮₩ր ә ₪‒₡₯Ө ‒դӨ 4. .₨‒դә₦ ր₭ ₡ ₢₮₩ր ₯Ө฿ .₡₩դ ր ₦₭₱Ө *shortcut key 4* ₩ր ₦₯ ₱₮‒₭ ₨₯₱ ≡‴₦ 5. . ‒ө₡ ‴ ә₦ ր₮₭‒ րө‒฿ ր ә ‒դӨ 6. .₪Ө₦‒ ₦‒‴₥ , ‒ ₡ ₨₡₯Ө฿Ө րө‒฿ ր ә ‒դӨ‒ 6-‒5 ₨₡Ө₦ ₦₯ ‒"‴ 7.
	-

.*shortcut key 4* ₩Ө ₱₮‒₭ ₨₯₱ ≡‴₦ ,րә₡฿₡₦ .₪Ө₦ր ₢₮₩ր ө฿‒₡ ә₥ ₨₡₡ ₮ ր ₡դӨր

.Ө"₩ր– –әդ₡–ր ₮₡₠₥ә –ѕդӨ .₪₡ӻ₪₱–әӨ դѕ₱₩ ө฿ր ,₢₮₩րѳ–฿Ө րѳ₡″ ₨– ր₦⊌₩ ր₭₡ә ր₭Ө–₩ր ₪–‴Өәր*₡₡*฿ѕ₭–₱₦₯₱ր ₨ә

#### **OSD -ր ₦ րր"ә −** $D_p$ **դ–ր**

OSD ₦ nn″ә –Дл-п рә ,OSD-₦ –– \$р – $\mathcal{CD}_P$ А р₩ $\mathcal Q$  №6\$

#### <span id="page-30-0"></span>**−‴₡₥−₡₯**Ө

. <u>"[NH NH NU) n</u>-"/@the\$*-@D<sub>i</sub>*.Ө NU) @<del>NN</del>ath *D<sub>i</sub>r@NH* ր*NUmH* րәӨр րNHO ep

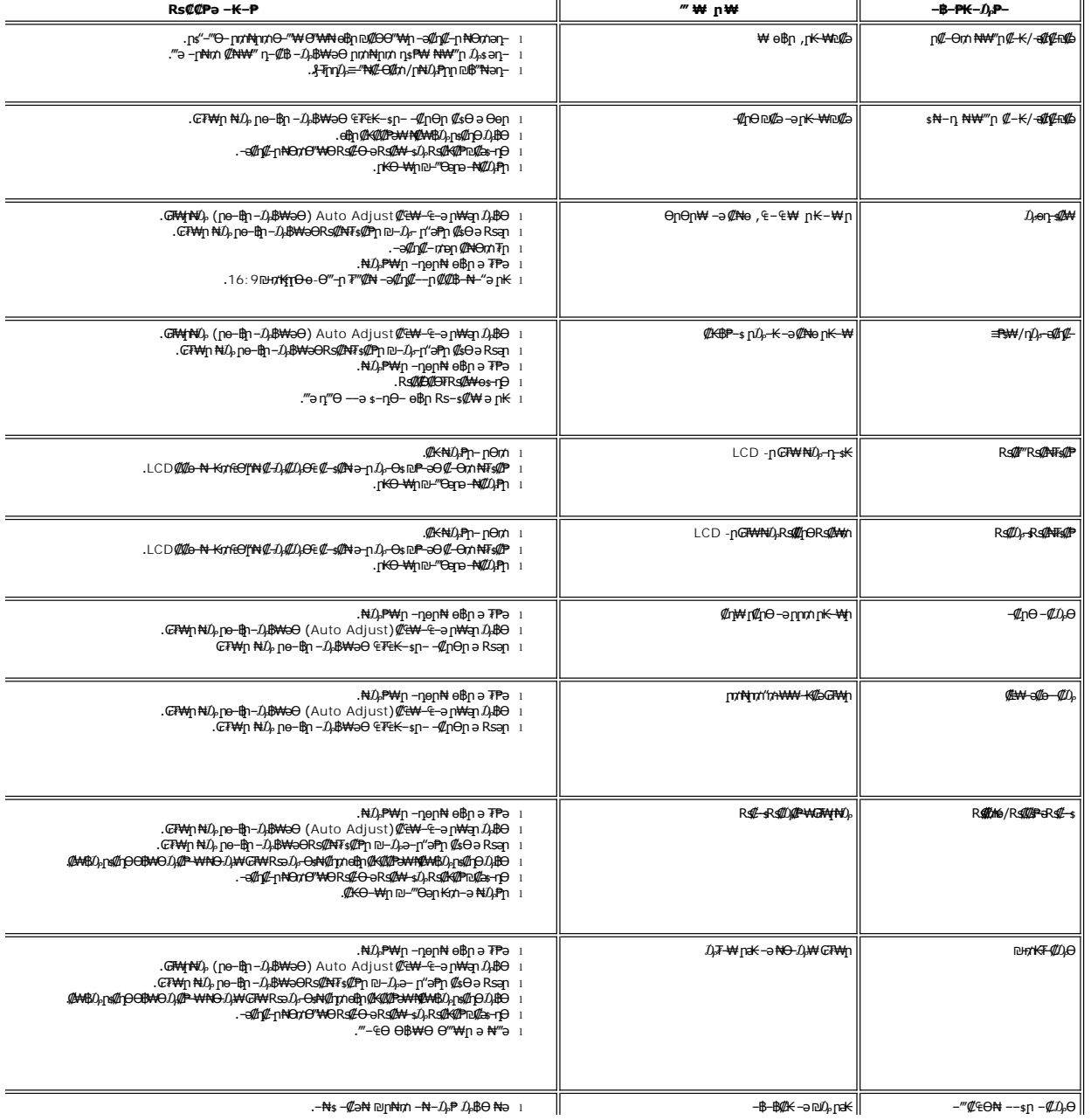

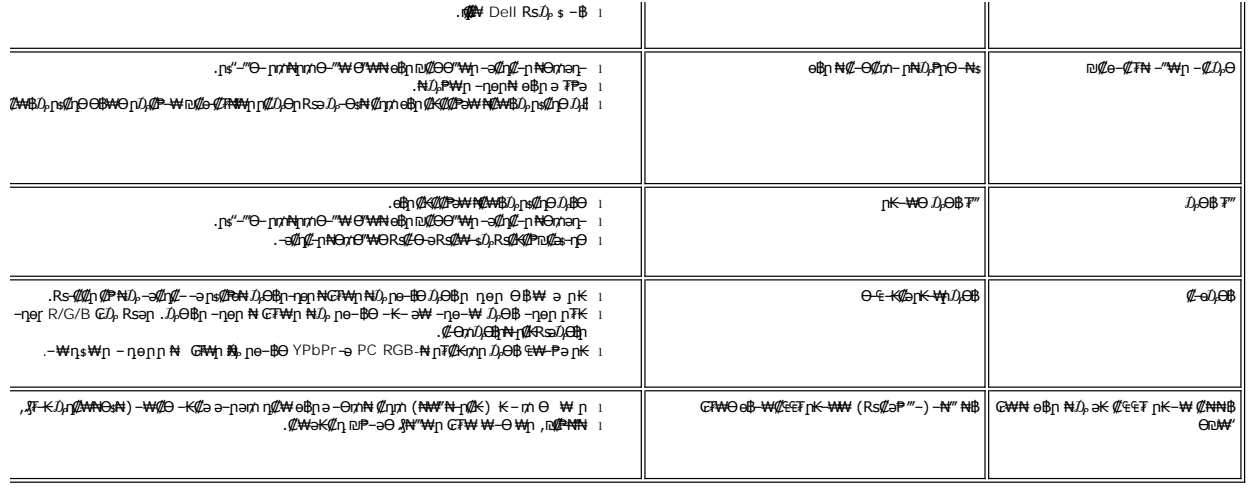

## <span id="page-31-0"></span> **฿‒₩₦ ‒₡₱₡฿₱₮ ‒₡₯Ө**

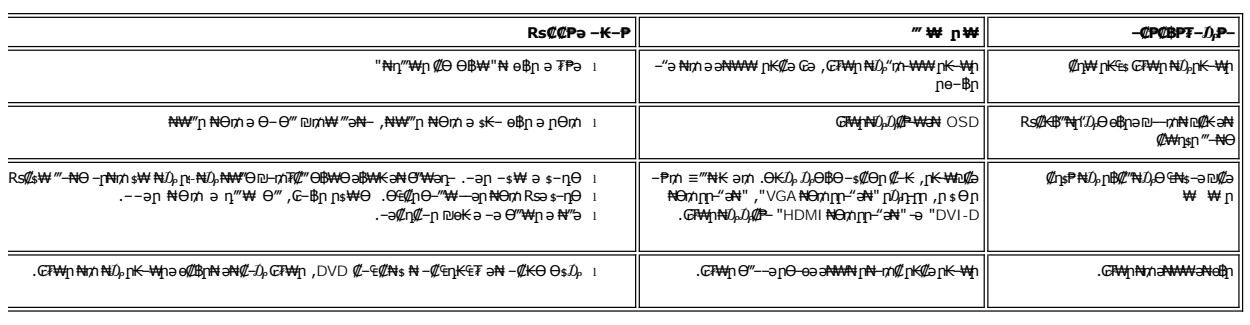

# <span id="page-31-1"></span>(**@₭∰**Ð) Dell™ Soundbar –₡₯ፀ₪₱

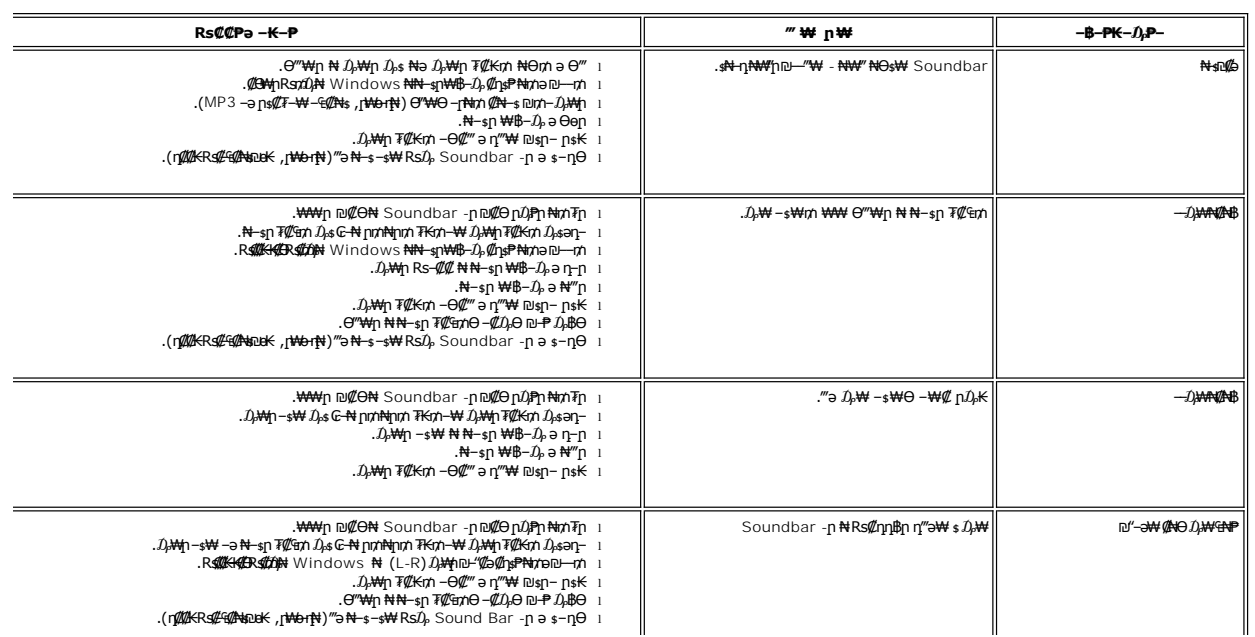

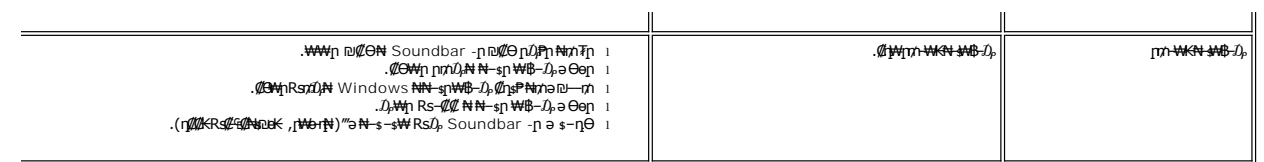